# *fx-82ES PLUS fx-85ES PLUS fx-350ES PLUS*

# *Käyttäjän opas*

Maailmanlaajuinen CASIO-koulutussivusto

# <http://edu.casio.com>

CASION KOULUTUSFOORUMI <http://edu.casio.com/forum/>

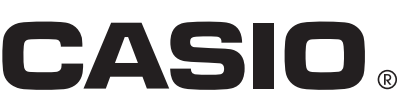

Fi

# **Sisältö**

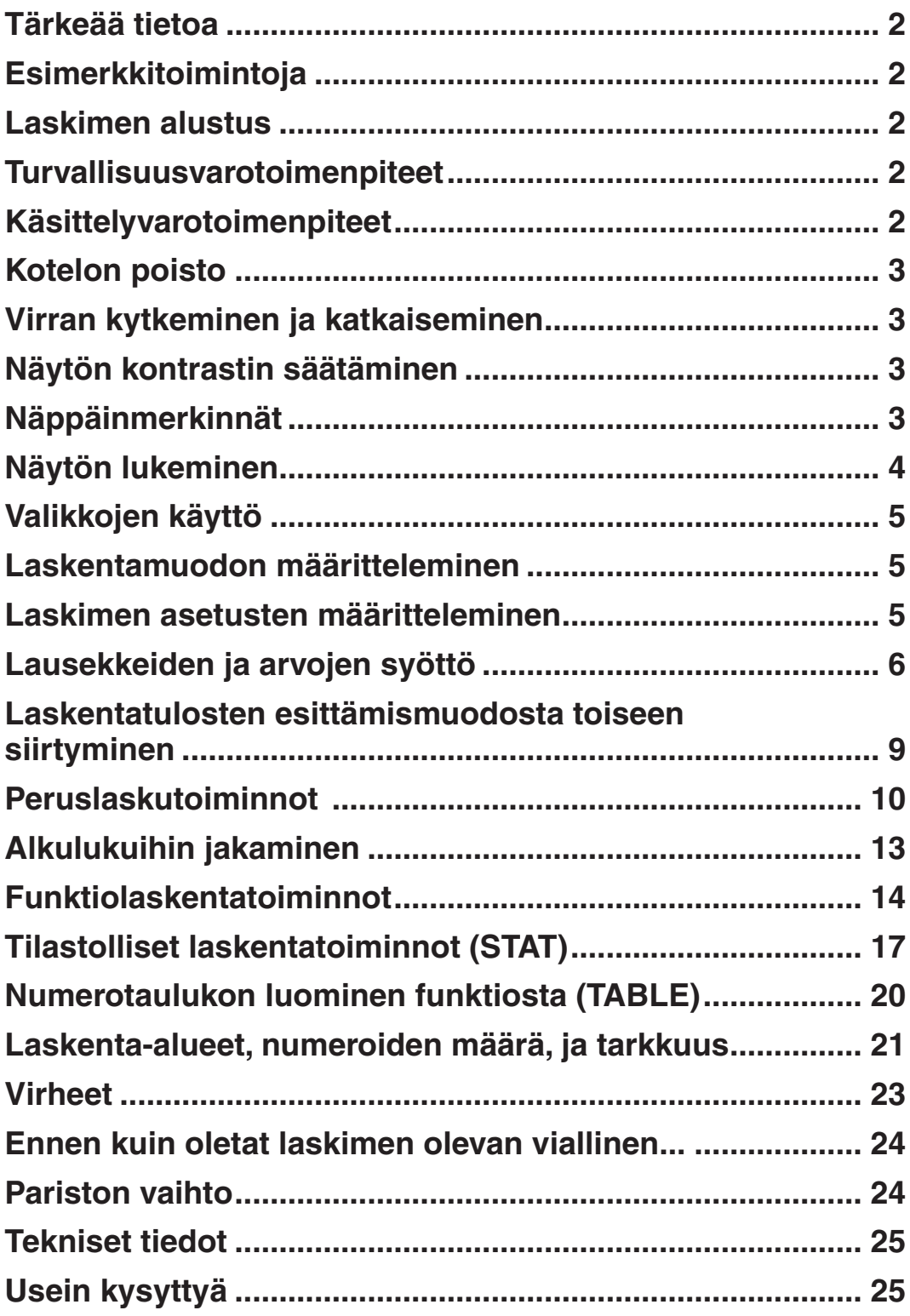

# <span id="page-2-0"></span>**Tärkeää tietoa**

- Tässä käyttäjän oppaassa esitetyt näytöt ja kuvat (kuten näppäinmerkinnät) ovat vain esittämistä varten ja saattavat olla todellisista merkinnöistä hieman poikkeavia.
- Tämän oppaan sisältö saattaa muuttua ilman eri ilmoitusta.
- CASIO Computer Co., Ltd. ei ole missään tapauksessa vastuussa kenellekään mistään vahingoista tai vaurioista, jotka ovat aiheutuneet laitteen, mukanatatulevien tarvikkeiden ja materiaalien ostosta tai käytöstä. CASIO Computer Co., Ltd. ei ole myöskään vastuussa kenenkään muunkaan osapuolen tämän laitteen, sen mukana tulevien tarvikkeiden tai materiaalien käyttöä vastaan nostamista kanteista.
- Muista pitää kaikki käyttöä koskevat asiakirjat lähettyvillä tulevaa tarvetta varten.

### **Esimerkkitoimintoja**

Tässä käyttöoppaassa esitetyt esimerkkitoiminnot näytetään  $\mathscr P$  kuvakkeella. Ellei erityisesti toisin mainittu, esimerkkitoiminnot olettavat laskimen olevan alkuperäisissä oletusasetuksissaan. Käytä allaesitettyä menetelmää "Laskimen alustus" palauttamaan laskin alkuperäisiin oletusasetuksiinsa. Lisätietoja varten MATH, LINE, Deg, ja Rad esimerkkitoiminnoissa käytetyistä merkeistä, katso "Laskimen asetusten määritteleminen".

# **Laskimen alustus**

Suoritta seuraavat toimenpiteet, kun haluat alustaa laskimen ja palauttaa laskentamuodon ja asetukset alkuperäisiin oletusarvoihin. Huomaa, että tämä toiminto myös tyhjentää kaikki laskimen muistissa olevat tiedot.

 $[SHIF]$  $[9]$  $(CLR)$  $[3]$  $(All)$  $[=]$  $(Yes)$ 

#### **Turvallisuusvarotoimenpiteet**

#### **Paristot**

- Pidä paristot pois pienten lasten ulottuvilta.
- Käytä vain tässä käyttöoppaassa mainittua paristotyyppiä.

#### **Käsittelyvarotoimenpiteet**

• **Vaikka laskin toimisikin normaalisti, vaihda paristo vähintään joka kolmas vuosi (LR44 (GPA76)), joka toinen vuosi (R03 (UM-4)), tai joka vuosi (LR03 (AM4)).** 

 Käytetty paristo voi vuotaa aiheuttaen laskimelle vaurioita tai vikaantumisia. Älä koskaan jätä loppuunkäytettyä paristoa laskimeen. Älä yritä käyttää laskinta loppuunkäytetyillä paristoilla (fx-85ES PLUS).

- **Laskimen mukana tuleva paristo purkautuu hieman kuljetuksen ja varastoinnin aikana. Tämän vuoksi pariston vaihto saattaa olla tarpeen normaalia aikaisemmin.**
- **Älä käytä tässä tuotteessa oxyride-paristoa\* tai mitään nikkelipohjaista paristoa. Laskimen teknisten ominaisuuksien ja sellaisten paristojen yhteensopimattomuus saattaa aiheuttaa lyhyemmän pariston kestoajan ja tuotteen virheellisen toiminnan.**
- **Vältä käyttämästä ja säilyttämästä laskinta äärilämpötiloissa ja kosteassa tai pölyisessä paikassa.**
- <span id="page-3-0"></span>• **Älä altista laskinta voimakkaille iskuille, puristukselle tai taivutukselle.**
- **Älä koskaan yritä avata tai purkaa laskinta.**
- **Puhdista laitteen ulkopinta puhtaalla, pehmeällä ja kuivalla rievulla.**
- **Kun hävität laskimen tai paristoja, tee se aina paikallisten lakien ja määräysten mukaisesti.**
- \* Tässä käyttöoppaassa käytetty yhtiön nimi ja tuotenimet saattavat olla rekisteröityjä tavaramerkkejä tai niiden omistajien tavaramerkkejä.

# **Kotelon poisto**

Ennen laskimen käyttöä poista kotelo työntämällä sitä alaspäin ja kiinnitä se sen jälkeen laskimen takapuolelle kuvassa näytetyn mukaisesti.

# **Virran kytkeminen ja katkaiseminen**

Paina <sup>[00]</sup> virran kytkemiseksi laskimeen. Paina [SHIFT] [AC] (OFF) virran katkaisemiseksi laskimesta.

#### **Automaattinen virran katkaisu**

Laskimesi virta katkaistaan automaattisesti n. 10 minuutin kuluttua, ellet suorita mitään toimenpiteitä. Jos näin tapahtuu, paina [ow] näppäintä laskimen virran kytkemiseksi uudestaan päälle.

# **Näytön kontrastin säätäminen**

CONTRAST näyttö saadaan esiin suorittamalla seuraavat toimenpiteet: (SETUP)A(;CONT). Seuraavaksi, käytä B ja C kontrastin säätämiseen. Kun asetus on haluamasi, paina AC.

**Tärkeää:** Mikäli näytön kontrastin säätäminen ei paranna näytön luettavuutta, syy on todennäköisesti lähes loppuunkäytetty paristo. Vaihda paristo.

#### **Näppäinmerkinnät**

Ensin  $\overline{\text{SHT}}$  tai  $\overline{\text{AIPHA}}$  näppäimen painaminen ja sen jälkeen jonkin toisen näppäimen painaminen suorittaa tuon toisen näppäimen vaihtoehtoisen toiminnon. Vaihtoehtoinen toiminta näytetään näppäimen yläpuolelle kirjoitetulla tekstillä.

**Vaihtoehtoinen toiminto**

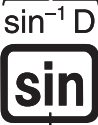

**Näppäinkannen toiminto**

Seuraavassa näytetään näppäinten vaihtoehtotoiminnan eri värien merkitykset.

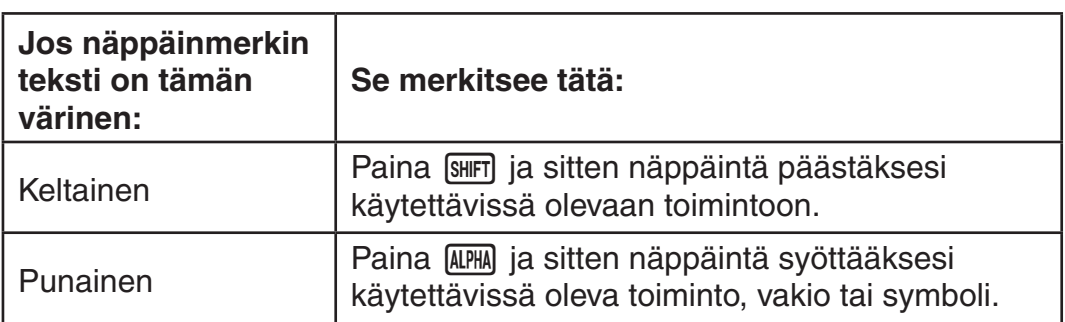

# <span id="page-4-0"></span>**Näytön lukeminen**

Laskimen näyttö esittää syöttämäsi lausekkeet, laskentatulokset ja erilaisia merkkejä.

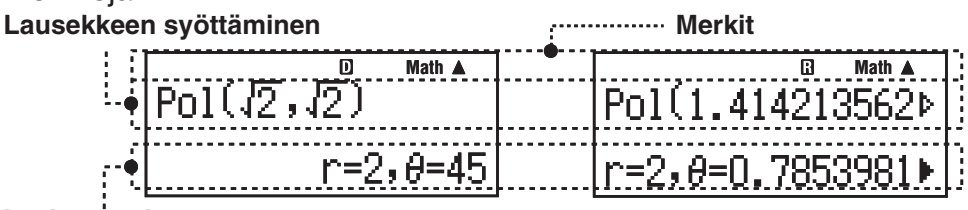

#### **Laskentatulos**

- Jos  $\blacktriangleright$  merkki ilmestyy laskentatuloksen oikealle puolelle, se tarkoittaa laskentatuloksen jatkumista oikealle. Käytä ili a ia B laskentanäytön vierittämiseen.
- $\bullet$  Jos  $\triangleright$  merkki ilmestyy syöttölausekkeen oikealle puolelle, se tarkoittaa näytetyn laskentatoimituksen jatkumista oikealle. Käytä  $\bigcirc$  ja  $\bigcirc$ syöttölausekkeen vierittämiseen. Huomaa, että jos haluat vierittää syöttölauseketta kummankin  $\triangleright$  ja  $\triangleright$  merkin ollessa näytössä, sinun täytyy painaa ensin  $[G]$  ja sitten käyttää  $\bigcirc$  ja  $\bigcirc$  vierittämiseen.

#### **Näyttömerkit**

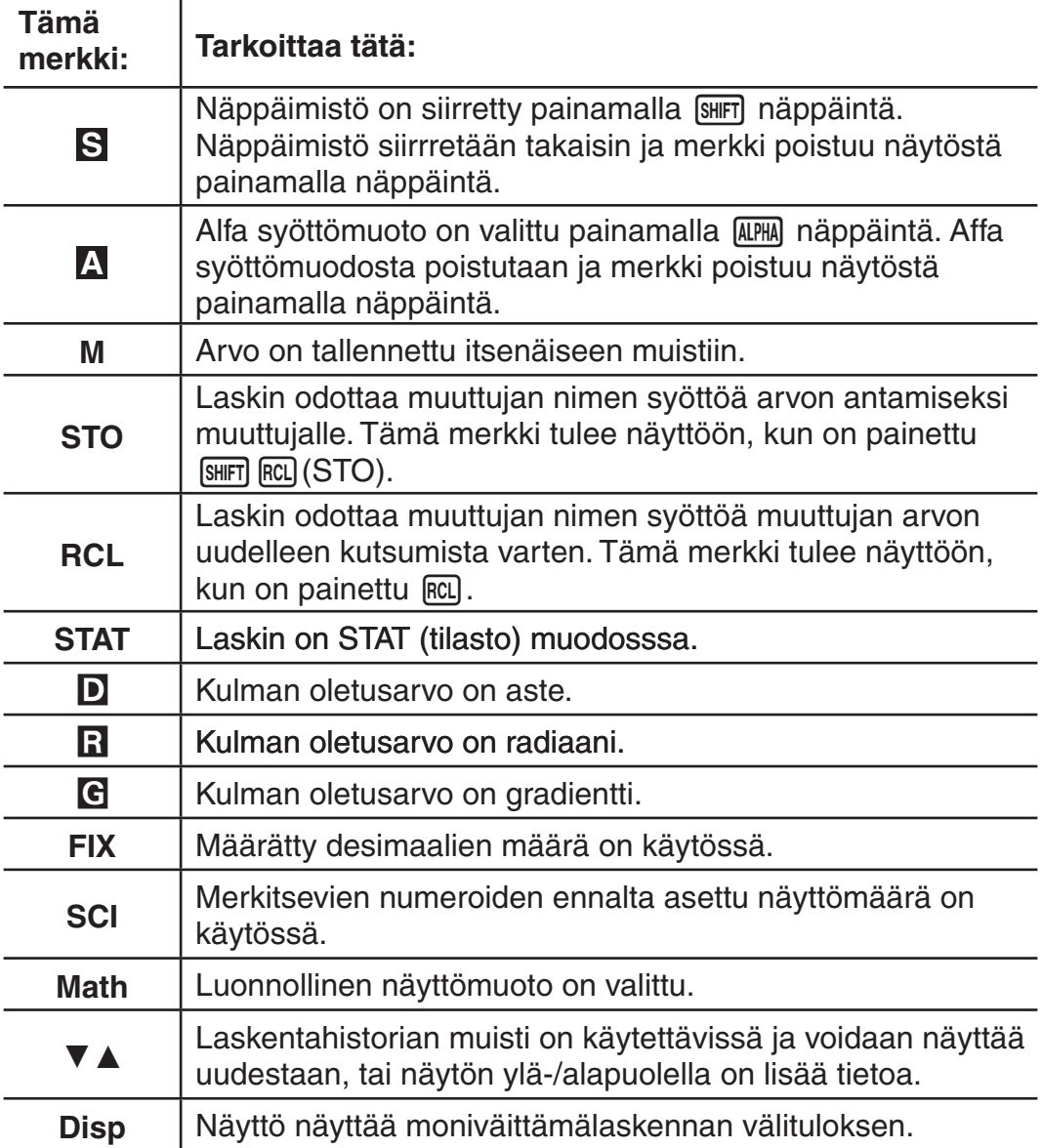

**Tärkeää:** Koska joidenkin laskentatehtävien suoritus vie paljon aikaa, näytössä saattaa olla vain yllämainitut merkit (ilman mitään arvoa) laskimen suorittaessa sisäistä laskentaa.

# <span id="page-5-0"></span>**Valikkojen käyttö**

Laskimen tietyt toiminnot suoritetaan käyttäen valikkoja. Esimerkiksi painamalla **WODE**) tai [Wp], näyttöön tulee käytettävissä olevat toiminnot.

- Käytä seuraavia toimenpiteitä valikkojen välillä navigoimiseen.
- Voit valita valikkoaiheen painamalla numeroa, joka vastaa näytöllä olevan valikon vasemmalla puolella olevaa numeroa.
- $\blacktriangledown$  merkki valikon oikeassa yläkulmassa tarkoittaa, että nykyisen valikon alapuolella on toinen valikko.  $\blacktriangle$  tarkoittaa yläpuolella olevaa toista valikkoa. Käytä  $\odot$  ja  $\odot$  siirtymiseen valikosta toiseen.
- Valikon sulkemiseksi ilman mitään valintaa, paina  $\overline{AC}$ .

#### **Laskentamuodon määritteleminen**

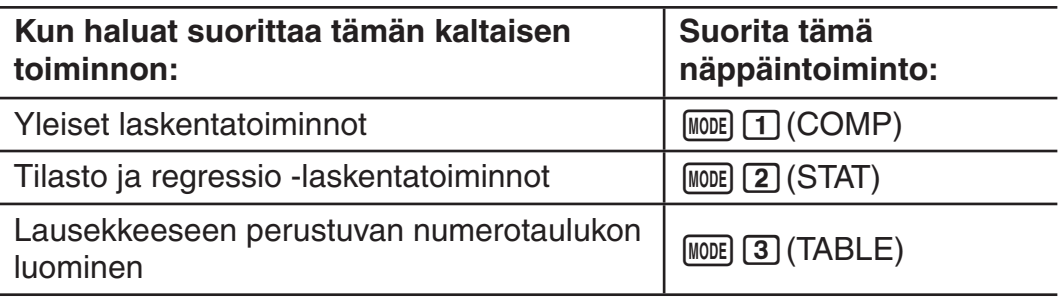

**Huomio:** Alkuperäinen oletuslaskentamuoto on COMP muoto.

#### **Laskimen asetusten määritteleminen**

Suorita ensiksi seuraava näppäintoiminto asetusvalikon tuomiseksi näytölle: **SHIFT** MODE (SETUP). Seuraavaksi käytä  $\odot$  ja  $\odot$  sekä numeronäppäimiä asettaaksesi halutut asetukset.

Alleviivatut (\_\_\_) merkit ovat alkuperäisiä oletusarvoja.

**MthIO LineIO** Se määrittelee näyttöformaatin.

**Luonnollinen näyttö (MthIO)** näyttää murtoluvut, irrationaaliluvut ja muut lausekkeet paperille kirjoitetun kaltaisina.

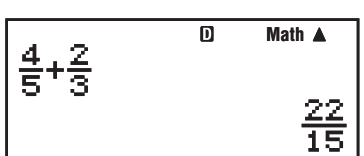

**MthIO:** Valitsee MathO- tai LineO-tavan.

MathO näyttää syötteen ja laskutuloksen paperille kirjoitetun kaltaisina. LineO näyttää syötteen samassa muodossa kuin MathO, mutta laskentatulos näytetään lineaarisessa muodossa.

**Lineaarinäyttö (LineIO)** näyttää murtoluvut ja muut lausekkeet yhdellä rivillä.

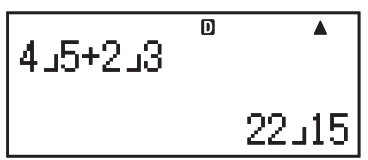

**Huomio:** • Laskin siirtyy lineaarinäyttöön aina käytettäessä STAT muotoa. • Tässä käyttöoppaassa MATH symboli esimerkkitoiminnosta seuraavana ilmoittaa luonnollisesta näytöstä (MathO), kun taas **11NE** symboli merkitsee lineaarinäyttöä.

**Deg Rad Gra** Se määrittelee asteet, radiaanit tai gradientit kulmanyksiköksi arvon sisäänsyöttöön ja laskentatuloksen näyttöön.

Huomio: Tässä käyttöoppaassa **Deg** symboli esimerkkitoiminnosta seuraavana merkitsee asteita, kun taas **Rgd** symboli merkitsee radiaaneja.

<span id="page-6-0"></span>**Fix Sci Norm** Se määrittelee laskentatuloksen numeroiden määrän näytöllä.

**Fix:** Antamasi numero (0 - 9) määrää desimaalien määrän näytetyille laskentatuloksille. Laskentatulokset pyöristetään annetun numeromäärän mukaisesti ennen tuloksien näyttöä.

Esimerkki:  $\blacksquare \blacksquare \blacksquare \blacksquare$  100 ÷ 7 = 14,286 (Fix 3)

$$
14,29 \quad \text{(Fix 2)}
$$

**Sci:** Antamasi numero (1 - 10) määrää merkitsevien numeroiden määrän näytetyille laskentatuloksille. Laskentatulokset pyöristetään annetun numeromäärän mukaisesti ennen tuloksien näyttöä.

Esimerkki: **UNE 1** ÷ 7 = 1,4286  $\times$  10<sup>-1</sup> (Sci 5)  $1.429 \times 10^{-1}$  (Sci 4)

**Norm:** Jommankumman kahdesta mahdollisesta asetuksesta valitseminen (**Norm 1**, Norm 2) määrittelee alueen, jossa tulokset näytetään ei eksponentiaalisessa formaatissa. Määritellyn alueen ulkopuolella tulokset näytetään eksponentiaalisessa formaatissa.

Norm 1:  $10^{-2}$  > |*x*|, |*x*|  $\geq 10^{10}$  Norm 2:  $10^{-9}$  > |*x*|, |*x*|  $\geq 10^{10}$ Esimerkki: **1 1**  $\div$  200 =  $5 \times 10^{-3}$  (Norm 1) 0,005 (Norm 2)

A**ab/c** A **d/c** Se määrittelee joko sekamurtoluvun (ab/c) tai epämurtoluvun (d/c) murtolukujen laskentatuloksen näyttöön.

A**STAT ON ; OFF** Se määrittelee näytetäänkö, vai ei FREQ (taajuus) sarake STAT muodossa tilastomuokkauksessa (Stat Editor).

A**Disp Dot ; Comma (Pilkku)** Se määrittelee tulostetaanko piste vai pilkku laskentatuloksen näytön desimaalimerkkinä. Sisäänsyötössä näytetään aina piste.

**Huomio:** Kun on valittu piste desimaalimerkiksi, monituloksien erottamiseen toisistaan käytetään pilkkua (,). Kun on valittu pilkku, tulosten erottamiseen toisistaan käytetään puolipistettä (;).

A;CONTSe säätää näytön kontrastia. Lisätietoja varten katso "Näytön kontrastin säätäminen".

#### **Laskimen asetusten alustus**

Suorita seuraava toimenpide laskimen alustamiseksi. Tämä toiminto palauttaa laskimen COMP muotoon ja myös palauttaa kaikki muut asetukset, mukaanlukien asetusvalikon asetukset niiden alkuperäisiin oletusarvoihinsa.

 $[SHIF]$  $[9]$  $(CLR)$  $[1]$  $(Setup)$  $[=]$  $(Yes)$ 

# **Lausekkeiden ja arvojen syöttö**

#### **Syötön perussäännöt**

Laskutehtävien sisäänsyöttö voidaan suorittaa samassa muodossa kuin ne kirjoitetaan. Painettaessa  $\equiv$  syötön prioriteettijärjestys (suoritusjärjestys) evaluoidaan automaattisesti ja tulos tulee näytölle.

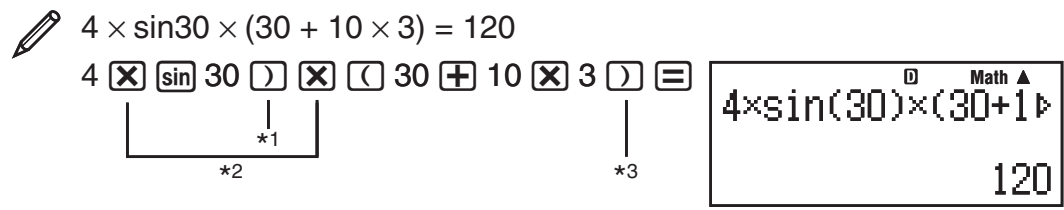

- \*1 Sin, sinh ja muiden sulkumerkkejä sisältävien toimintojen syöttö edellyttää myös loppusulkumerkkien käyttöä.
- $*$ 2 Nämä kertomerkit  $(x)$  voidaan jättää pois. Kertomerkki voidaan jättää pois sen esiintyessä välittömästi ennen avaavaa sulkumerkkiä, välittömästi ennen sin ja muita sulkumerkkejä käyttäviä toimintoja, välittömästi ennen Ran# (satunnaisluku) toimintoa, tai välittömästi ennen muuttujaa (A, B, C, D, E, F, M, X, Y), π tai *e*.
- \*<sup>3</sup> Sulkumerkki välittömästi ennen  $\equiv$  toimintoa voidaan jättää pois.

Syötä esimerkki jättäen pois  $\mathbb{X}^*$  ja  $\Box$ <sup>\*3</sup> toiminnot yllä esitetyssä esimerkissä.

 $4 \sin 30$   $\textcircled{1}$   $\textcircled{1}$   $30 \textcircled{1}$   $10 \textcircled{1}$   $3 \textcircled{1}$ 

**-**120

**Huomio:** • Jos laskutoimitus on sisäänsyötettäessä näyttöä pitempi, näyttöä vieritetään automaattisesti oikealle ja < merkki tulee näyttöön. Kun tämä tapahtuu, voit vierittää takaisin vasemmalle käyttäen <a> ja <a> kursorin siirtoon. • Kun on valittu lineaarinäyttö, painamalla 
a kursori hyppää laskentatoimituksen alkuun ja 
I laskentatoimituksen loppuun. • Kun on valittu luonnollinen näyttö, painamalla (D) kursorin ollessa laskentatoimituksen syötön lopussa, kursori hyppää laskentatoimituksen alkuun ja painamalla  $\bigcirc$ kursorin ollessa laskentatoimituksen alussa, kursori hyppää sen loppuun. • Laskentatoimituksen syötössä voi olla 99 tavua. Jokainen numero, symboli tai toiminto on normaalisti yksi tavu. Jotkin toiminnot käyttävät kolmesta kolmeentoista tavua. • Kursori muuttuu muotoon , kun syöttöä on jäljellä 10 tavua tai vähemmän. Jos tämä tapahtuu, lopeta laskentatoimituksen syöttö ja paina  $\Xi$ .

#### **Laskentatoimituksen prioriteetti (suoritus) järjestys**

Syötetyn laskentatoimituksen prioriteettijärjestys evaluoidaan alla olevien sääntöjen mukaan. Kun kahden lausekkeen prioriteetti on sama, laskenta suoritetaan vasemmalta oikealle.

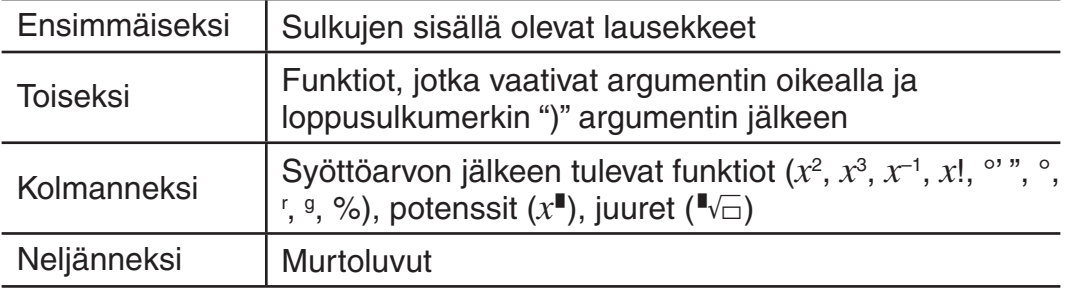

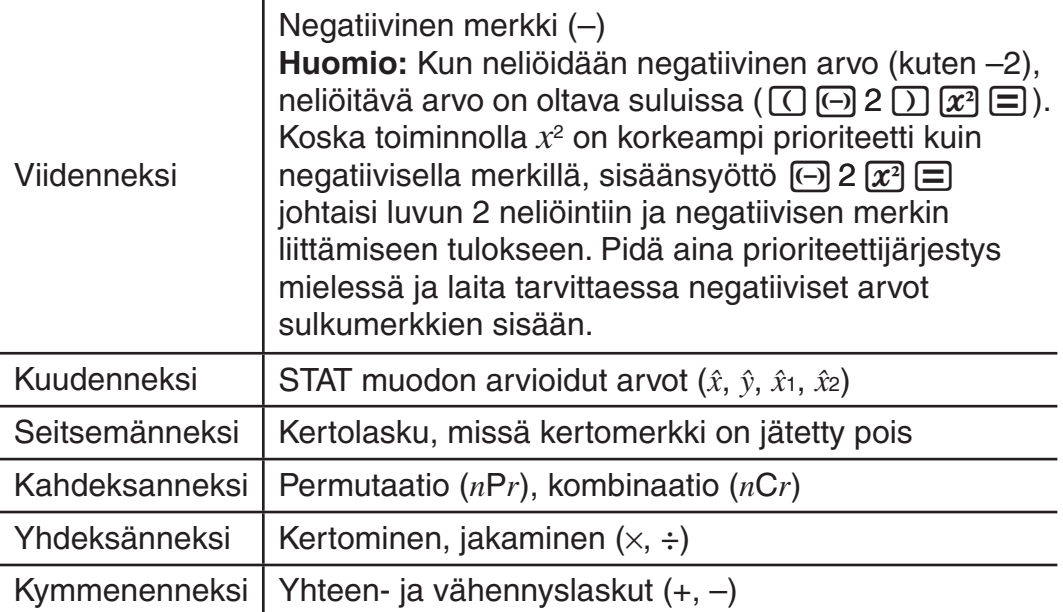

#### **Sisäänsyöttö luonnollisella näytöllä**

Luonnollisen näytön valitseminen mahdollistaa murtolukujen ja tiettyjen toimintojen syötön ja näytön (log, *x*<sup>2</sup>, *x*<sup>3</sup>, *x*<sup>∎</sup>, √■, <sup>3</sup>√■, <sup>∎</sup>√⊟, *x*<sup>−1</sup>, 10<sup>∎</sup>, *e*<sup>∎</sup>, Abs) samoin kuin ne on kirjoitettu oppikirjassasi.

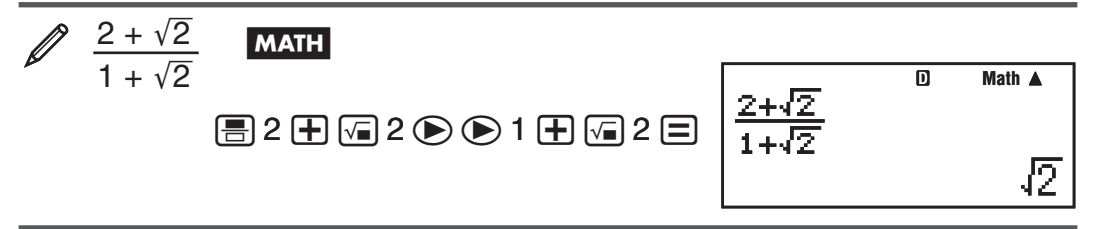

**Tärkeää:** • Tietyntyyppisten lausekkeiden laskentakaava saattaa olla yhtä näyttöriviä korkeampi. Maksimi sallittu laskentakaavan korkeus on kaksi näyttöruutua (31 pistettä  $\times$  2). Syötön jatkaminen on mahdotonta, jos syötettävän laskutoimituksen korkeus ylittää sallitun rajan.• Toimintojen ja sulkujen sisäkkäistäminen on sallittua. Sisäänsyötön jatkaminen estetään, jos liian monta toimintoa ja/tai sulkuja on sisäkkäistetty. Jos näin tapahtuu, jaa laskutoimitus useaan osaan ja suorita kunkin osan laskenta erikseen.

Huomio: Kun painat **ie ja saat laskentatuloksen luonnolliseen näyttöön**, osa syöttämästäsi lausekkeesta saattaa olla leikattu pois. Jos on tarpeen katsoa koko syötettyä lauseketta uudestaan, paina  $[AC]$  ja käytä sitten  $\bigcirc$  ja C syöttölausekkeen vierittämiseen.

#### **Arvojen ja lausekkeiden käyttäminen argumentteina (vain luonnollinen näyttö)**

Jo syöttämääsi arvoa tai lauseketta voidaan käyttää toiminnon (funktion) (funktion) argumenttina. Kun olet syöttänyt  $\frac{7}{6}$ , voit tehdä siitä esimerkiksi argumentin  $\sqrt{\ }$ , toiminnolle johtaen  $\sqrt{\frac{7}{6}}$ .

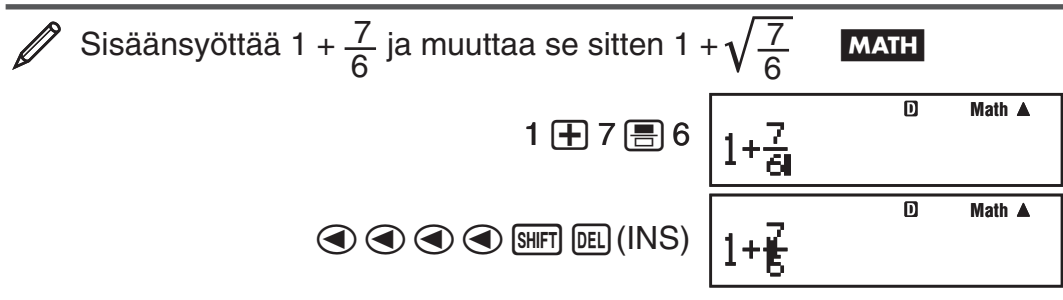

**-**

m

<span id="page-9-0"></span>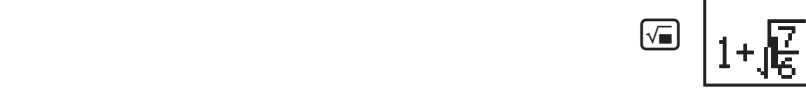

Kuten näytetty yllä, arvo tai lauseke kursorin oikealla puolella sen jälkeen, kun on painettu  $[9H]$  (INS) tulee seuraavaksi määritetyn funktion argumentiksi. Argumentiksi käsitetty alue on kaikki seuraavaan oikealla olevaan avaussulkumerkkiin asti, jos sellainen on, tai kaikki ensimmäiseen oikealla olevaan funktioon asti (sin(30), log2(4), jne.)

Tätä kykyä voidaan käyttää seuraavissa funktioissa: [름], [], [], []  $\bm{x}$ ] (" $\overline{\circ}$ ), SHET  $\lbrack \text{Og} \rbrack (10^{\bullet}), \text{ [SHF]} \rbrack \text{In} \rbrack (e^{\bullet}), \rbrack \sqrt{a}$ ,  $\lbrack \chi^a \rbrack$ ,  $\text{[SHF]} \rbrack \sqrt{a}$   $\lbrack \langle \chi^a \rbrack \rbrack$ ,  $\text{[Abs]}$ .

#### **Päällekirjoitus syöttömuoto (vain lineaarinäyttö)**

Voit valita syöttömuodoksi joko lisäyksen tai päällekirjoituksen, mutta vain lineaarinäytön yhteydessä. Päällekirjoitusmuodossa kirjoittamasi teksti korvaa kursorin kohdalla olevan tekstin. Voit vaihdella lisäys- ja päällekirjoitusmuotojen välillä suorittamalla seuraavat toiminnot: [SHIFT] DEL] (INS). Kursori ilmestyy muodossa "**I**" lisäysmuodossa ja muodossa "<sub>"</sub>, kun on valittu päällekirjoitus.

**Huomio:** Luonnollinen näyttö käyttää aina lisäysmuotoa, joten näyttömuodon vaihtaminen lineaarinäytöstä luonnolliseen näyttöön suorittaa automaattisesti vaihdon lisäysmuotoon.

# **Lausekkeen korjaaminen ja tyhjennys**

**Yhden merkin tai funktion poistaminen:** Siirrä kursoria niin, että se on heti poistettavan merkin tai funktion oikealla puolella ja paina sitten [DEL]. Päällekirjoitusmuodossa, siirrä kursoria niin, että se on heti poistettavan merkin tai funktion alla ja paina sitten  $[**RE**]$ .

**Merkin tai funktion lisääminen laskutoimitukseen:** Käytä **(A)** ja (D) kursorin siirtämiseksi siihen kohtaan, johon haluat lisätä merkin tai funktion ja sen jälkeen syötä se. Jos olet lineaarinäytössä, muista valita lisäysmuoto. **Laskutoimituksen kaiken syötetyn tiedon tyhjentämiseksi:** Paina  $\overline{AC}$ .

#### **Laskentatulosten esittämismuodosta toiseen siirtyminen**

Luonnollisen näytön ollessa valittuna jokainen [Sm] painallus vaihtaa näytöllä olevan laskentatuloksen sen murtoluku- ja desimaalimuotojen välillä, sen  $\sqrt{ }$  —muodon ja desimaalimuodon välillä, tai sen  $\pi$  —muodon ja desimaalimuodon välillä.

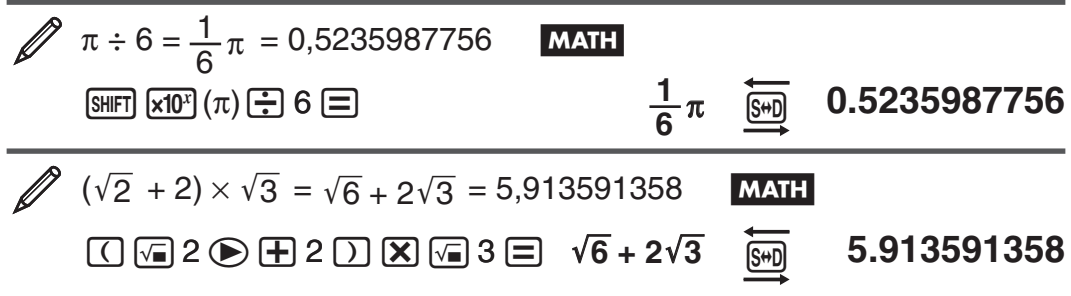

Lineaarinäytön ollessa valittuna, jokainen [S+D] painallus vaihtaa näytöllä olevan laskentatuloksen sen desimaali- ja murtolukumuotojen välillä.

$$
1 \div 5 = 0.2 = \frac{1}{5}
$$
 LINE  
1  $\boxed{\div}$  5  $\boxed{\equiv}$ 

1 5 **0.2** f **1**Y**5**

<span id="page-10-0"></span> $\mathscr{D}$  1 –  $\frac{4}{5}$ 5  $=$   $\frac{1}{5}$  = 0,2 **LINE**  $1 \Box 4 \Box 5 \Box$  1.5  $\overline{\mathbb{S}}$  6.2

**Tärkeää:** • Riippuen näytöllä olevan laskentatuloksen tyypistä silloin kun painat 5 näppäintä, muunnosprosessin suorittaminen saattaa kestää jonkin aikaa. • Joissakin laskentatulostyypeissä [S+D] näppäimen painaminen ei muunna näytettyä arvoa.• Et voi vaihtaa desimaalimuodosta sekalukumuotoon, jos sekamurtoluvussa käytettävä numeroiden kokonaislukumäärä (kokonaisluku, osoittaja, nimittäjä ja erotintunnukset mukaanlukien) on suurempi kuin 10.

Huomio: Luonnollisessa näytössä (MathO), jos painat 
<sub>[Stern</sub>]  $\equiv$  sensijaan, että painat  $\equiv$  laskentatietojen syötön jälkeen johtaa laskentatuloksen näyttämiseen desimaalimuodossa. Tämän jälkeen [S+n] painaminen vaihtaa laskentatuloksen murtolukumuotoon tai  $\pi$  —muotoon. Tuloksen  $\sqrt{\ }$  muoto ei tule tässä tapauksessa näyttöön.

#### **Peruslaskutoiminnot**

#### **Murtolukulaskut**

Huomaa murtolukujen syöttömuodon olevan erilainen riippuen siitä, käytetäänkö luonnollista vai lineaarista näyttöä.

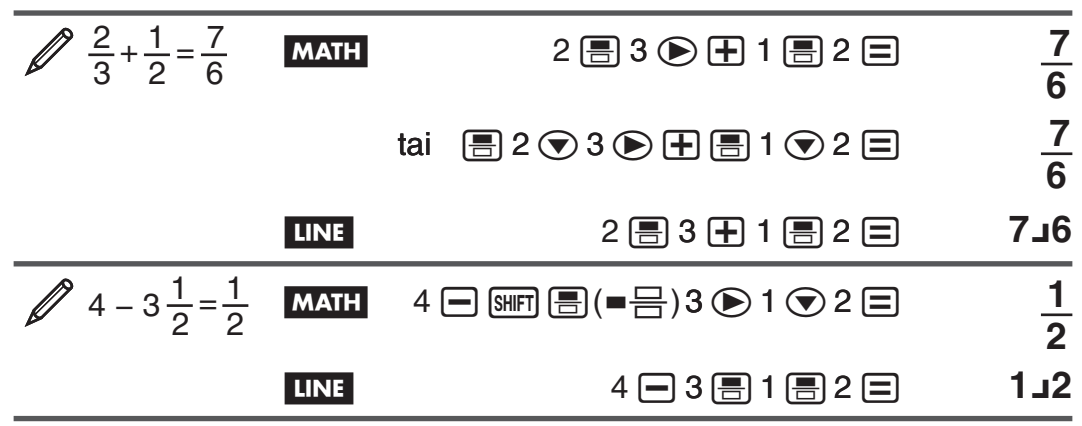

**Huomio:** • Lineaarinäytössä oltaessa murtolukujen ja desimaaliarvojen sekoittaminen laskentatoimituksessa johtaa tuloksen näyttämiseen desimaaliarvona. • Murtoluvut laskentatuloksissa näytetään vähennettynä niiden vähäisimpiin mahdollisiin termeihin.

**Laskentatuloksen vaihtaminen epämurtoluvu- ja sekamurtolukuformaatin**  välillä: Suorita seuraava näppäintoiminto:  $\frac{\text{SMP}}{\text{SMP}}$  (a  $\frac{\text{D}}{\text{C}}$  +  $\frac{\text{d}}{\text{C}}$ )

**Laskentatuloksen vaihtaminen murtoluku- ja desimaaliformaatin välillä:** Paina  $\overline{s}$ .

#### **Prosenttilaskut**

Arvon syöttäminen ja  $\boxed{\text{Suff}}$  (%) painaminen johtaa syötetyn arvon muuttamisen prosentiksi.

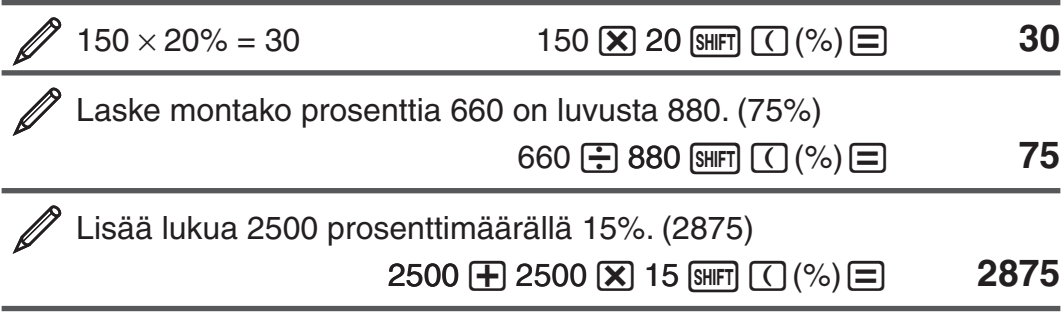

#### **Aste, minuutti, sekuntti (seksagesimaali = 60 peruslukujärjestelmä) laskut**

Yhteen- ja vähennyslaskujen suorittaminen seksagesimaaliarvojen välillä, kerto- tai jakolaskutoimintojen suorittaminen seksagesimaali- ja desimaaliarvon välillä johtaa tuloksen näyttämiseen seksagesimaaliarvona. Voit myös suorittaa muunnoksen seksagesimaali- ja desimaaliarvojen välillä. Seuraavana on syöttöformaatti seksagesimaaliarvolle: {asteet} ••• {minuutit}  $\{$  sekunnit $\}$   $\{$   $\}$ .

**Huomio:** Sinun tulee aina antaa jokin arvo asteille ja minuuteille, vaikka ne olisivat nollia.

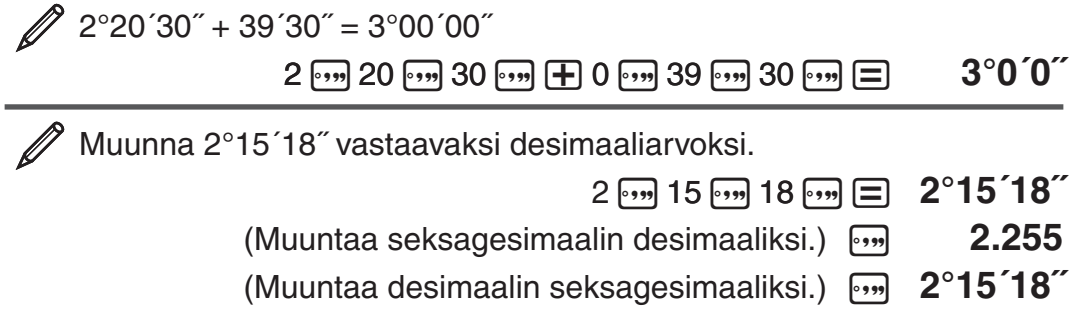

#### **Moniväittämä**

Voit käyttää kaksoispistettä (:) yhdistämään kaksi tai useampia lausekkeita ja suorittaa ne vasemmalta oikealle painaessasi  $\Xi$ .

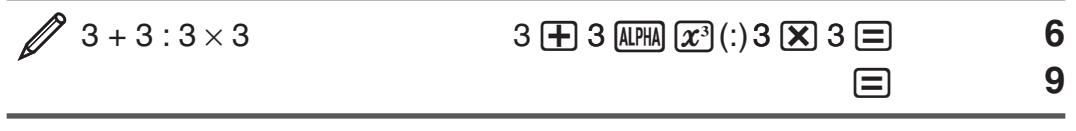

#### **Teknillisen merkitsemistavan käyttö**

Yksinkertainen näppäintoiminto muuttaa näytetyn arvon teknilliseksi merkinnäksi.

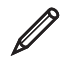

 $^2$  Arvon 1234 muuttaminen teknilliseksi merkinnäksi, desimaalipisteen siirto oikealle.

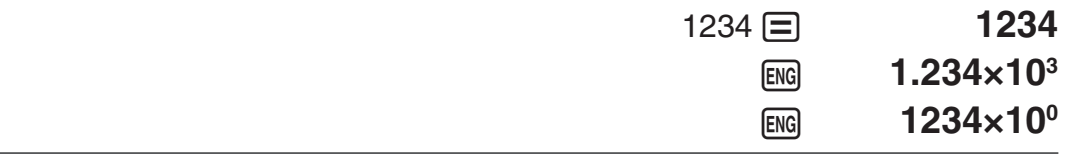

 Arvon 123 muuttaminen teknilliseksi merkinnäksi, desimaalipisteen siirto vasemmalle.

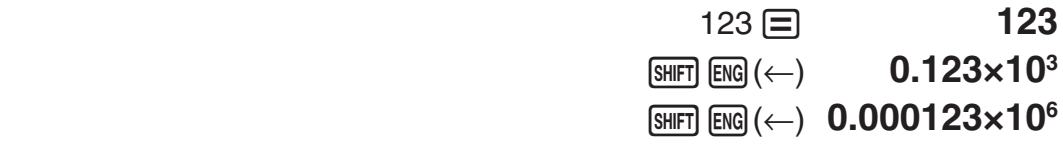

#### **Laskentahistoria**

COMP muodossa laskin muistaa n. 200 tavua tietoa viimeisimmistä laskentatehtävistä. Voit vierittää laskentahistoriaa käyttäen  $\textcircled{\textsf{a}}$  ja  $\textcircled{\textsf{v}}$ .

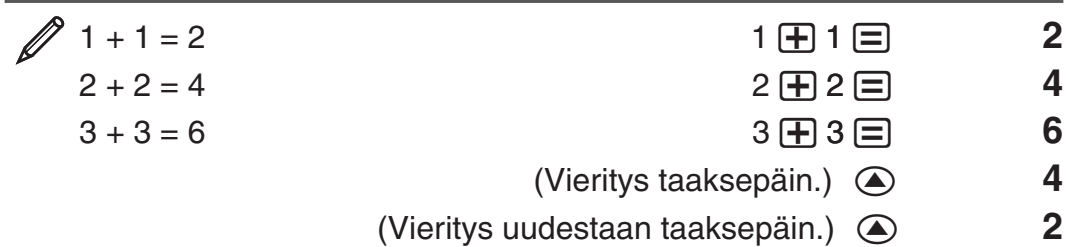

Huomio: Laskentahistoriatiedot poistetaan, kun painat <sup>[0N]</sup>, kun vaihdat toiseen laskentamuotoon, kun vaihdat näyttöformaattia, tai aina kun suoritat minkä tahansa uudelleenasetuksen.

#### **Uudelleenlaskenta**

Laskentatuloksen ollessa näytöllä, voit painaa (a) tai (b) edellisessä laskennassa käytetyn lausekkeen muokkaamiseen.

$$
4 \times 3 + 2.5 = 14.5
$$
 **LINE 4 X** 3 **+** 2.5 **□ 14.5**   
**4 X** 3 **+** 2.5 **□ 14.5**   
**4 X** 3 **+** 2.5 **□ 14.5**

**Huomio:** Jos haluat muokata laskentaa, kun ▶ merkki on laskentatuloksen näytön oikealla puolella (katso "Näytön lukeminen"), paina **AC** ja käytä sitten B ja C laskentatoimituksen vierittämiseen.

#### **Vastausmuisti (Ans)**

Viimeiseksi saatu laskentatulos tallennetaan Ans (vastaus) —muistiin. Ansmuistin sisältö päivitetään aina, kun uusi laskentatulos tulee näytölle.

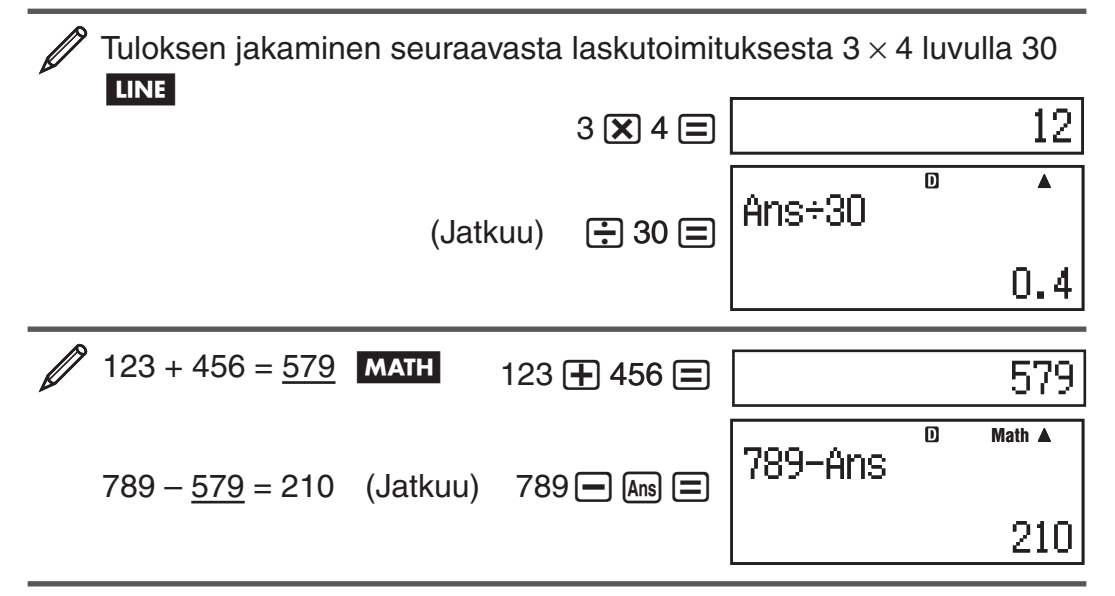

#### **Muuttujat (A, B, C, D, E, F, X, Y)**

Laskimessasi on kahdeksan esiasetettua muuttujaa, nimettyinä A, B, C, D, E, F, X, ja Y. Voit antaa muuttujille arvoja ja myös käyttää muuttujia laskentatoimituksissa.

 Tuloksen 3 + 5 asettaminen muuttujaksi A  $3 \oplus$  $3 \overline{H} 5 \overline{\text{S} H}$  RCI  $(STO)$   $\overline{F}$   $(A)$  **8** Muuttuja A sisällön kertominen luvulla 10

<span id="page-13-0"></span>

Muuttuja A sisällön tyhjennys  $0 \text{ [SHT]} \text{ [RCl]} (STO) \text{ } (A)$  0

#### **Itsenäinen muisti (M)**

Voit lisätä laskentatuloksia itsenäiseen muistiin, tai vähentää tuloksia itsenäisestä muistista. "M" ilmestyy näyttöön, kun muistissa on varastoituna jokin muu arvo kuin nolla.

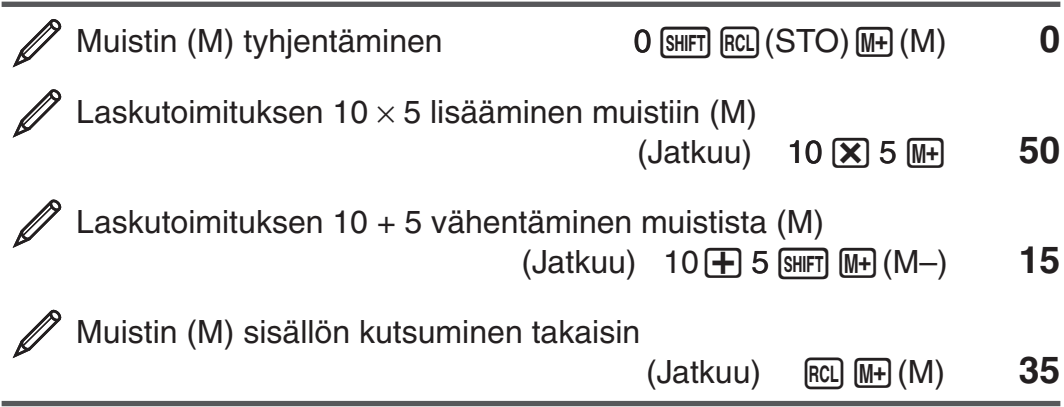

**Huomio:** Muuttujaa M käytetään itsenäistä muistia varten.

#### **Kaikkien muistien tyhjentäminen**

Ans-muistin, itsenäinen muistin, ja muuttujien sisällöt säilytetään, vaikka painat <a>[AC]</a>, vaihdat laskentamuotoa, tai katkaiset virran laskimesta. Suorita seuraavat toimenpiteet, kun haluat tyhjentää kaikkien muistien sisällön.

 $[SHIF]$  $[9]$  $(CLR)$  $[2]$  $(Memory)$  $[=]$  $(Yes)$ 

# **Alkulukuihin jakaminen**

COMP muodossa voit jakaa alkulukuihin 10 numeroisen positiivisen kokonaisluvun aina kolminumeroisiin alkulukuihin asti.

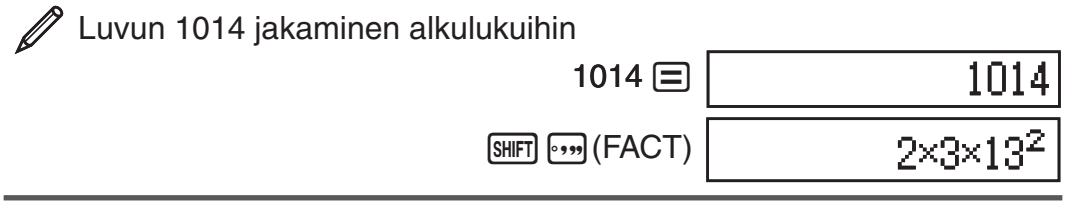

Kun suoritat alkulukuihin jakamisen arvolle, joka sisältää tekijän, joka on yli kolmenumeroinen alkuluku, se osa, jota ei voida jakaa tekijöihin esitetään näytöllä sulkumerkeissä.

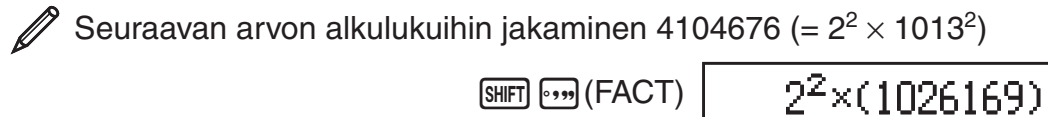

Mikä tahansa seuraavista toiminnoista näyttää alkulukuihin jakamisen tuloksen näytöllä.

- Painaminen  $\lim_{n\to\infty}$  (FACT) tai  $\Xi$ .
- Painaminen mitä tahansa seuraavista näppäimistä: ENG tai <a>,
- Asetusvalikon käyttö vaihtamaan kulmayksikön asetus (Deg, Rad, Gra) tai näytön numeroiden asetus (Fix, Sci, Norm).

**Huomio:** • Et voi suorittaa alkulukuihin jakamista, kun näytössä on laskennan tuloksena desimaaliarvo, murtoluku, tai negatiivinen arvo. Sen

<span id="page-14-0"></span>yrittäminen johtaa matematiikkavirheeseen (Math ERROR).• Et voi suorittaa alkulukuihin jakamista, kun näytössä on laskennan tulos, joka käyttää Pol, Rec -toimintoja.

#### **Funktiolaskentatoiminnot**

Jokaisen funktion toiminnan käyttämistä varten katso alla olevan luettelon jälkeistä kappaletta "Esimerkkejä".

 $\pi$ :  $\pi$  näytetään arvona 3,141592654, mutta  $\pi$  = 3,14159265358980 arvoa käytetään sisäisissä laskentatehtävissä.

*e* **:** *e* näytetään arvona 2,718281828, mutta *e* = 2,71828182845904 arvoa käytetään sisäisissä laskentatehtävissä.

**sin, cos, tan, sin−1, cos−1, tan−1 :** Trigonometriset funktiot. Määrittele kulman yksikkö ennen laskentatehtävien suoritusta. Katso  $\mathbb{Z}_1$ .

**sinh, cosh, tanh, sinh<sup>-1</sup>, cosh<sup>-1</sup>, tanh<sup>-1</sup>: Hyberboliset funktiot. Syötä** valikosta funktio, joka tulee näyttöön painaessasi [wp]. Kulman yksikön asetus ei vaikuta laskentaan. Katso **2**.

°, <sup>r</sup>, <sup>g</sup>: Nämä funktiot määrittelevät kulman yksikön. ° määrittelee asteet,<br><sup>r</sup>radiaanit ja <sup>g</sup>aradiantit Svötä valikosta funktio joka ilmestyv suorittaessasi. radiaanit, ja <sup>g</sup> gradiantit. Syötä valikosta funktio, joka ilmestyy suorittaessasi seuraava toiminto: SHFT Ans (DRG >). Katso 23.

**, :** Eksponentiaalifunktiot. Huomaa, että syöttömenetelmä on erilainen riippuen käytätkö luonnollista vai lineaarista näyttöä. Katso **4**.

log: Logaritmifunktiot. Käytä [log] näppäintä syöttämään log<sub>a</sub>b logaritmina log  $(a, b)$ . Kantaluku 10 on oletusasetus, ellet syötä mitään arvoksi  $a$ .  $\overline{[log_a 0]}$ näppäintä voidaan myös käyttää syöttöön, mutta vain luonnollisen näytön ollessa valittu. Tässä tapauksessa sinun tulee antaa kantaluvulle arvo. Katso *Z***<sub>5</sub>**.

**ln:** Luonnollinen logaritmi kantalukuun *e*. Katso  $\mathscr{D}_6$ .

*x***2 ,** *x***<sup>3</sup> ,** *x*9**, ,** -**, ,** *x***−1 :** Potenssit, potenssijuuret ja käänteisarvot. Huomaa, että sisäänyöttömenetelmät x<sup>∎</sup>, √=, <sup>3</sup>√=, ja <sup>∎</sup>√ $\exists$  ovat erilaiset riippuen käytätkö luonnollista vai lineaarista näyttöä. Katso **7**.

**Huomio:** Seuraavia funktioita ei voida syöttää peräkkäisessä järjestyksessä: *x*<sup>2</sup>, *x*<sup>3</sup>, *x*<sup>■</sup>, *x*<sup>−1</sup>. Jos esimerkiksi syötät 2 $\boxed{\mathbf{x}^2}$   $\boxed{\mathbf{x}^2}$ , viimeinen  $\boxed{\mathbf{x}^2}$  jätetään huomioimatta. Syöttääksesi  $2^{2^2}$ , syötä 2 $\overline{x^2}$ , paina  $\bigcirc$  näppäintä, ja paina sitten  $\boxed{x^2}$  (**MATH**).

**Pol, Rec:** Pol muuntaa suorakulmakoordinaatit napa (polaari) koordinaateiksi, kun taas Rec muuntaa napakoordinaatit suorakulmakoordinaateiksi. Katso **//**8.

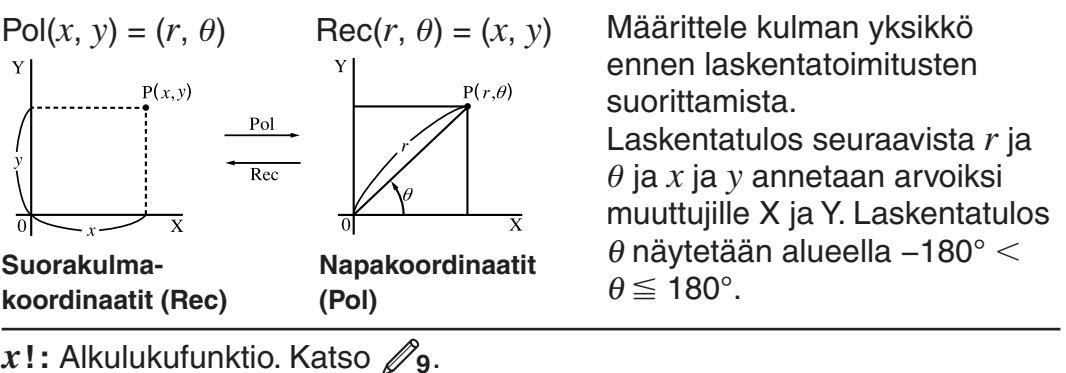

**Abs:** Absoluuttiarvofunktio. Huomaa, että syöttömenetelmä on erilainen riippuen käytätkö luonnollista vai lineaarista näyttöä. Katso **10**.

**Ran#:** Luo 3-numeroisen pseudosatunnaisluvun, joka on alle 1. Tulos näytetään murtolukuna käytettäessä luonnollista näyttöä. Katso **11** .

**RanInt#:** Käytetään syöttämään funktio muotoa RanInt#(*a*, *b*), joka luo satunnaiskokonaisluvun alueella *a* - *b*. Katso **12**.

*n***P***r***,** *n***C***r***:** Permutaatio (*n*P*r*) ja kombinaatio (*n*C*r*) funktiot. Katso **<sup>13</sup>** .

**Rnd:** Tämän funktion argumentista tehdään desimaaliarvo, joka pyöristetään käytössä olevan näytön numeromääräasetuksen mukaisesti (Norm, Fix, tai Sci). Käytettäessä Norm 1 tai Norm 2, argumentti pyöristetään 10 numeroiseksi. Käytettäessä Fix ja Sci argumentti pyöristetään määriteltyyn numeromäärään. Esimerkiksi, kun näytön numeromääräasetus on Fix 3, tulos 10 ÷ 3 laskentasuorituksesta näytetään arvona 3,333, vaikka laskin ylläpitää arvon 3,33333333333333 (15 numeroa) sisäisesti laskentatehtäviä varten. Jos käytetään Rnd $(10\div 3) = 3,333$  (asetuksella Fix 3), sekä näytetty, että laskimen sisäinen arvo on 3,333. Tästä johtuen laskenta tuottaa eri tulokset, riippuen siitä, onko Rnd käytössä (Rnd(10÷3)  $\times$  3 = 9,999) vai ei  $(10 \div 3 \times 3 = 10,000)$ . Katso  $\mathcal{D}_1$ 4.

**Huomio:** Funktioiden käyttö voi hidastaa laskentatoimitusta, joka saattaa viivästyttää tuloksen ilmestymistä näytölle. Älä suorita mitään jatkotoimintoa sillä aikaa, kun odotat edellisen tehtävän tuloksen ilmestymistä näytölle. Jos haluat keskeyttää käynnissäolevan laskennan ennen tuloksen näyttöä, paina [AC].

#### **Esimerkkejä**

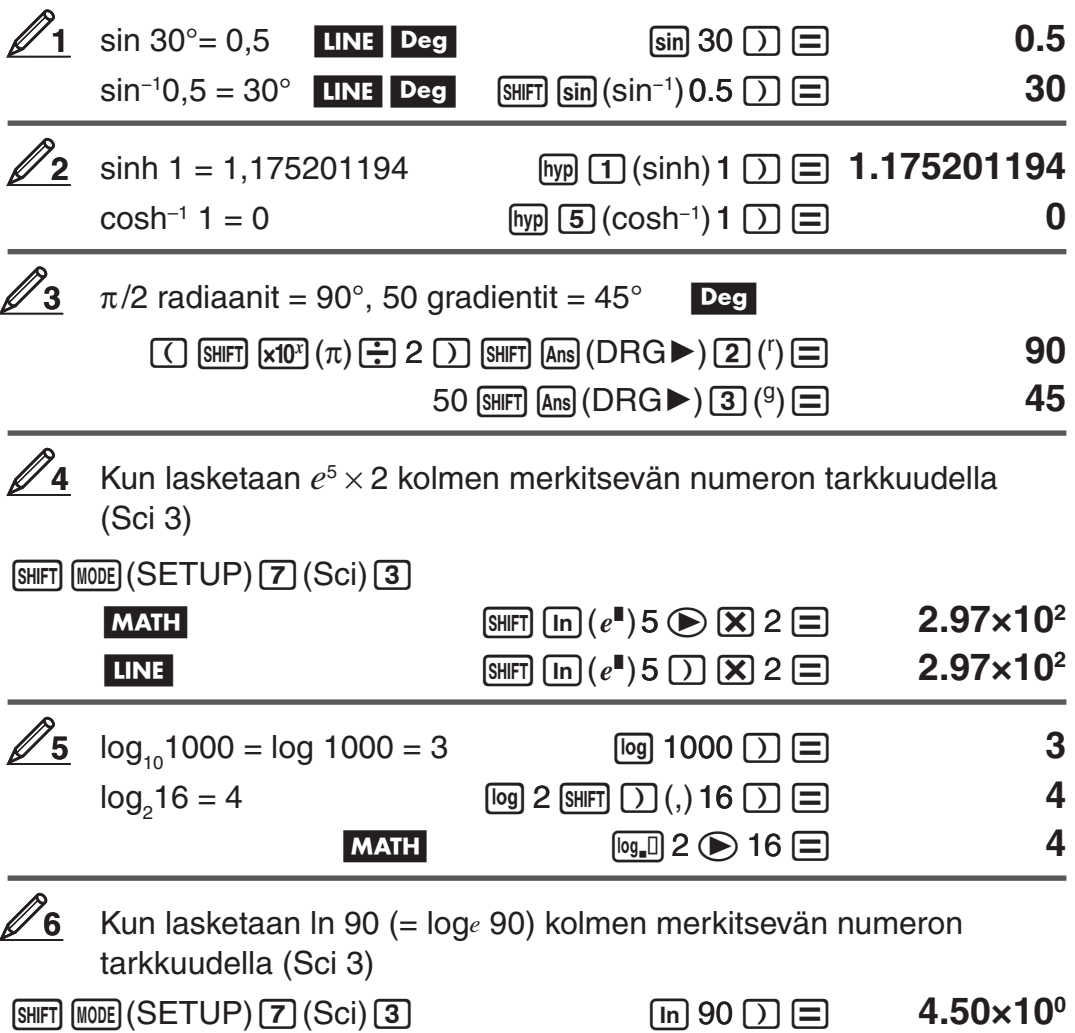

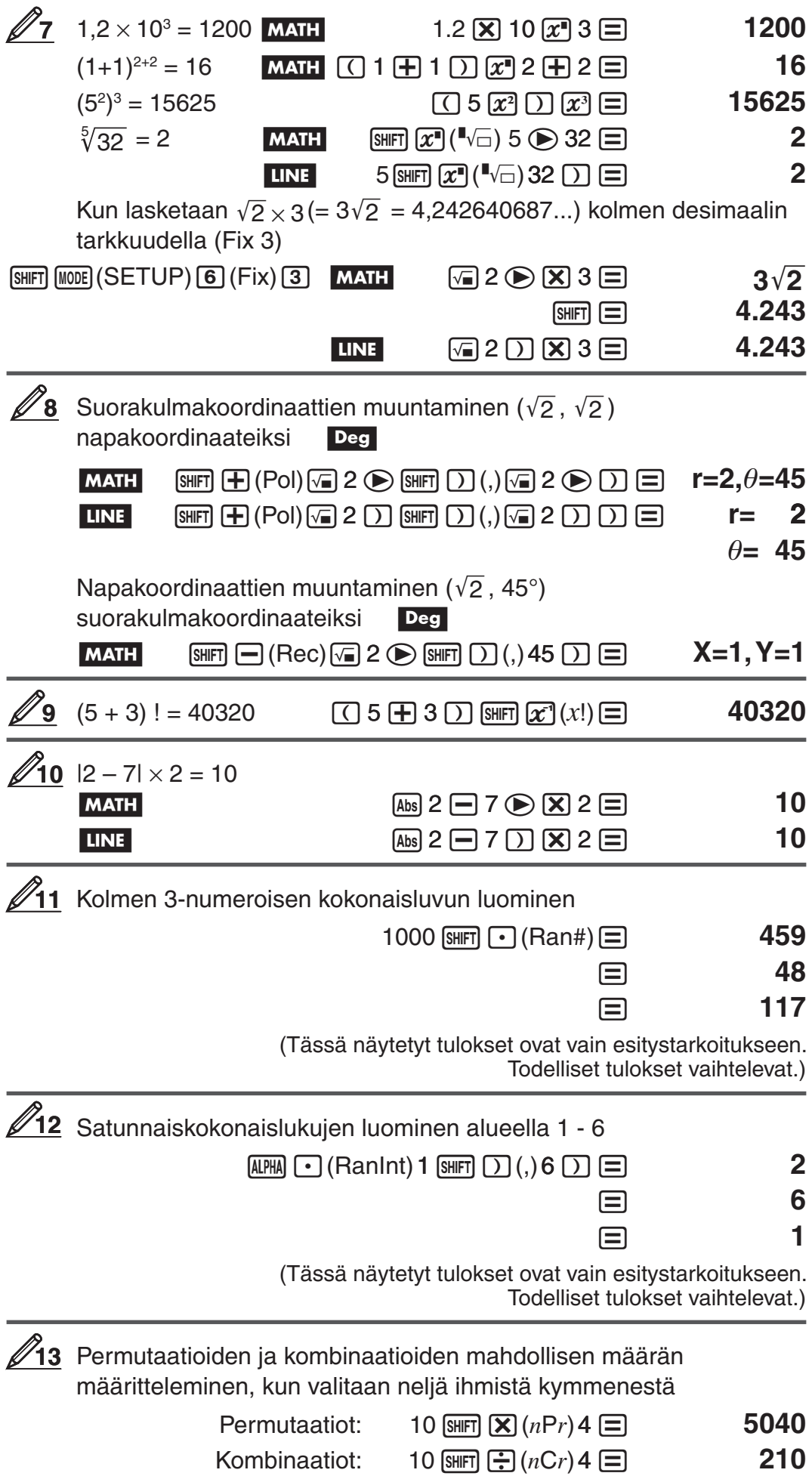

<span id="page-17-0"></span>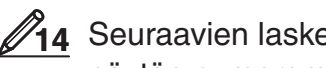

entatehtävien suorittaminen, kun Fix 3 on valittu näytön numeromääräksi: 10  $\div$  3  $\times$  3 ja Rnd(10  $\div$  3)  $\times$  3 11NE

 $[SETUP]$   $[6]$   $(Fix)$  3  $(10 \div 3 \times 3) = 10.000$ 

 $[SHIF]$   $[0]$  (Rnd) 10  $\div$  3  $[$   $]$   $[$   $\times$  3  $\div$   $]$  3  $[$   $\div$  9.999

#### **Tilastolliset laskentatoiminnot (STAT)**

Tilastollisen laskentatehtävän aloittamiseksi suorita näppäintoiminto (STAT), jotta pääset STAT toimintamuotoon ja käytä sitten näyttöä valitaksesi laskentatyyppi, jonka haluat suorittaa.

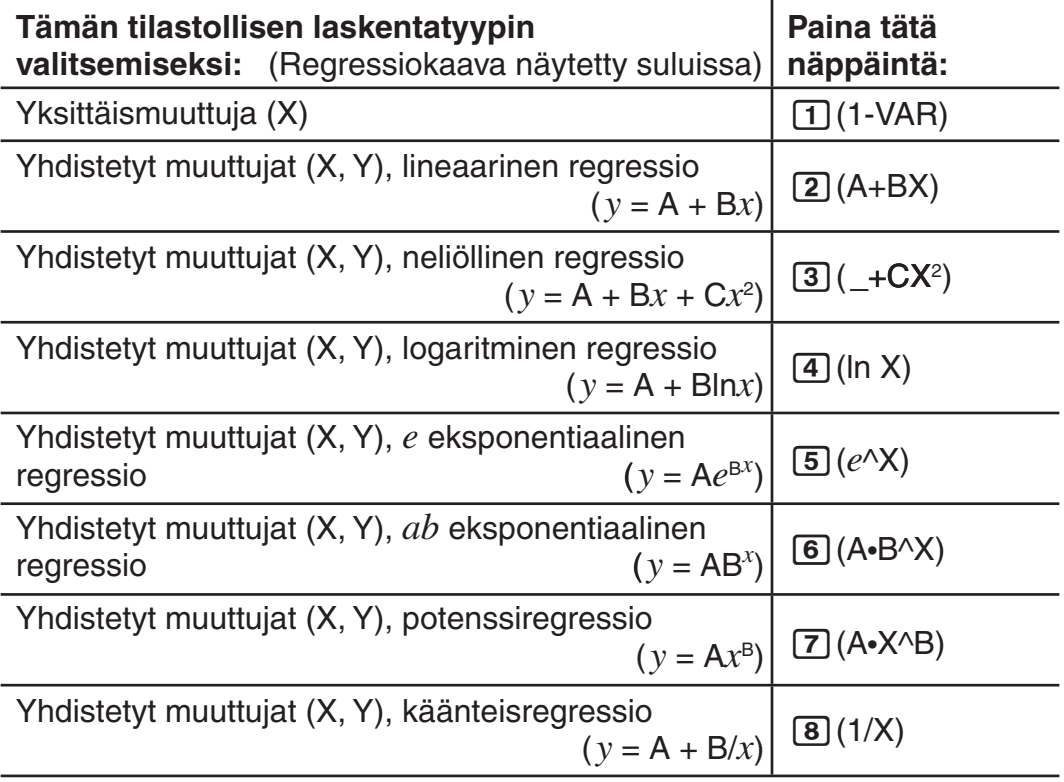

Minkä tahansa yllä olevan näppäimen painaminen  $(1 - 8)$  näyttää tilastomuokkaajan (Stat Editor).

**Huomio:** Kun haluat vaihtaa laskentatyypin sen jälkeen kun olet STAT muodossa, suorita näppäintoiminto  $\lim_{\Pi}$  (T) (STAT)  $\Pi$  (Type) laskentatyypin valintanäytön tuomiseksi näyttöön.

#### **Tiedon syöttäminen**

Käytä tilastomuokkainta (Stat Editor) tiedon syöttämiseen. Suorita seuraava näppäintoiminto Stat Editor'in tuomiseksi näyttöön:  $\text{SIBF}$  (1) (STAT) 2 (Data).

Stat Editoriin voi syöttää 80 riviä tietoa, kun on vain X —sarake, 40 riviä, kun on X ja FREQ —sarakkeet, tai X ja Y —sarakkeet, tai 26 riviä, kun on X, Y, ja FREQ —sarakkeet.

**Huomio:** Käytä FREQ (taajuus) saraketta syöttääksesi yhteneväisten tietojen määrä (taajuus). FREQ sarakkeen näyttö voidaan avata (näyttää) tai sulkea (ei näyttää) käyttäen Stat Format asetusta asetusvalikossa.

Lineaariregression valitsemiseksi ja seuraavan tiedon syöttämiseksi: (170, 66), (173, 68), (179, 75)

**1**

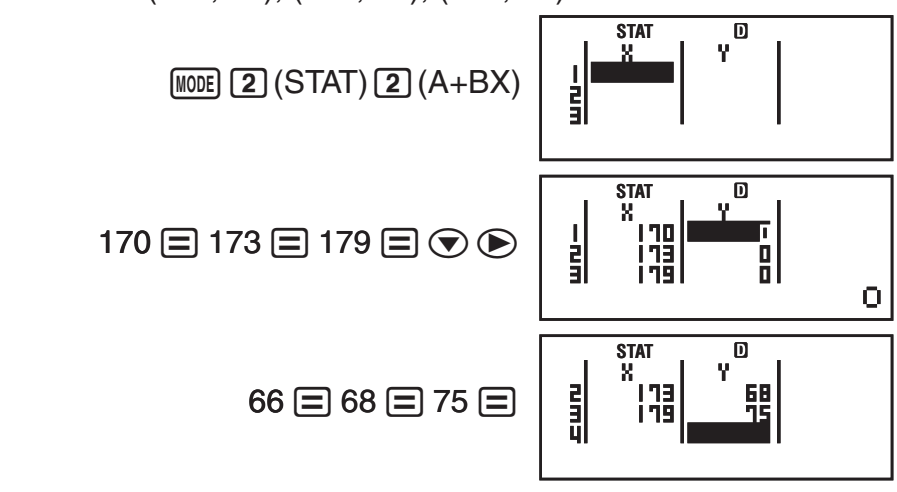

**Tärkeää:** • Kaikki Stat Editor'issa oleva tietoa pyyhitään pois aina, kun poistut STAT muodosta, vaihdat yksittäismuuttujan ja yhdistettyjen muuttujien laskentatyypin välillä, tai vaihdat Stat Format asetusta asetusvalikossa. • Stat Editor ei tue seuraavia toimintoja: M+, SHFT M+) (M-), SHFT FCL (STO). Myöskään Pol, Rec, ja moniväittämiä ei voida syöttää Stat Editor'illa.

**Solun tiedon vaihtamiseksi:** Stat Editor'issa, siirrä kursori soluun jonka tiedon haluat muuttaa, syötä uusi tieto, ja sitten paina  $\Xi$ .

**Rivin tyhjentämiseksi:** Stat Editor'issa, siirrä kursori riville, jonka haluat pyyhkiä pois ja sitten paina [DEL].

**Rivin lisäämiseksi:** Stat Editor'issa, siirrä kursori paikkaan, johon haluat lisätä rivin ja sitten suorita seuraava näppäintoiminto:  $\boxed{3}$  (STAT)  $\lceil 3 \rceil$  (Edit)  $\lceil 1 \rceil$  (Ins).

**Stat Editor sisällön tyhjentämiseksi:** Suorita seuraava näppäintoiminto Stat Editor'issa:  $\left[\sin \left( \frac{1}{1} \right) \left( \frac{1}{2} \right) \left( \frac{1}{2} \right) \left( \frac{1}{2} \right) \left( \frac{1}{2} \right) \left( \frac{1}{2} \right) \left( \frac{1}{2} \right) \left( \frac{1}{2} \right) \left( \frac{1}{2} \right) \left( \frac{1}{2} \right) \left( \frac{1}{2} \right) \left( \frac{1}{2} \right) \left( \frac{1}{2} \right) \left( \frac{1}{2} \right) \left( \frac{1}{2} \right) \left($ 

#### **Tilastollisten arvojen saaminen syötetyistä tiedoista**

Tilastollisten arvojen saamiseksi, paina <a>[40]</a> ollessasi Stat Editor'issa ja kutsu sitten haluamasi tilastollinen muuttuja ( $\sigma_x$ ,  $\Sigma x^2$ , jne.). Tuetut tilastolliset muuttujat ja painettavat näppäimet niiden kutsumiseksi on näytetty alla. Yksittäismuuttuja —tilastolaskentaa varten käytössä olevat muuttujat on merkitty tähdellä (\*).

**Summa:**  $\Sigma x^{2*}, \Sigma x^{*}, \Sigma y^{2}, \Sigma y, \Sigma xy, \Sigma x^{3}, \Sigma x^{2}y, \Sigma x^{4}$  $[SHIF]$   $[1]$   $(STAT)$   $[3]$   $(Sum)$   $[1]$  -  $[8]$ **Tietojen määrä:** *n*\*, **Keskiarvo:** M\*, N, **Perusjoukon normaalipoikkeama:** S*x*\*, S*y*, **Näytteen normaalipoikkeama:** s*x*\*, s*y*  $[SHF]$   $[1]$   $(STAT)$   $[4]$   $(Var)$   $[1]$   $[7]$ **Minimiarvo:** minX\*, minY, **Maksimiarvo:** maxX\*, maxY  $[SHIF]$   $[1]$   $(STAT)$   $[5]$   $(MinMax)$   $[1]$  -  $[2]$ (Kun on valittu yksittäismuuttuja tilastolaskenta)  $[SHF] [T] (STAT) [6] (MinMax) [T] - [4]$ (Kun on valittu yhdistettyjen muuttujien tilastolaskenta) **Regressiokertoimet:** A, B, **Korrelaatiokerroin:** *r***, Arvioidut arvot:**  $\hat{x}$ **,**  $\hat{y}$  $[SHIF]$   $[1]$   $(STAT)$   $[5]$   $(Reg)$   $[1]$  -  $[5]$ **Neliöllisen regression regressiokertoimet:** A, B, C, **Arvioidut arvot:**  $\hat{x}_1, \hat{x}_2, \hat{y}$  $[SHF]$   $[1]$   $(STAT)$   $[5]$   $(Reg)$   $[1]$  -  $[6]$ 

- Katso käyttöoppaan tämän kappaleen alussa olevaa regressiokaavojen taulukkoa.
- $\hat{x}$ ,  $\hat{x}_1$ ,  $\hat{x}_2$  ja  $\hat{y}$  eivät ole muuttujia. Ne ovat sellaisia käskytyyppejä, joiden eteen liitetään argumentti. Lisätietoja varten katso "Arvioitujen arvojen laskenta".

Yksittäismuuttujatietojen syöttämiseksi *x* = {1, 2, 2, 3, 3, 3, 4, 4, 5}, käyttäen FREQ saraketta määrittelemään kunkin tiedon esiintymiskerrat ({*xn*; freq*n*} = {1;1, 2;2, 3;3, 4;2, 5;1}), ja laskemaan keskiarvo sekä perusjoukon normaalipoikkeama.  $[SHIF]$   $[MODE]$   $(SETUP)$   $\bigcirc$   $[3]$   $(STAT)$   $[1]$   $(ON)$ **2**

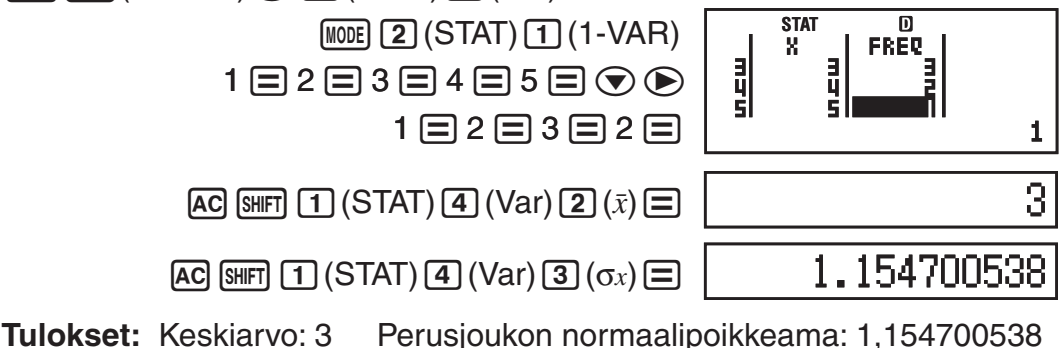

Lineaari- ja logaritmiregression korrelaatiokertoimien laskemiseksi seuraaville yhteenliitettyjen muuttujien tiedoille sekä suurimman kertoimen regressiokaavan määrittelemiseksi: (*x*, *y*) = (20, 3150), (110, 7310), (200, 8800), (290, 9310). Määrittelemään Fix 3 (kolme desimaalia) tuloksia varten. **3**

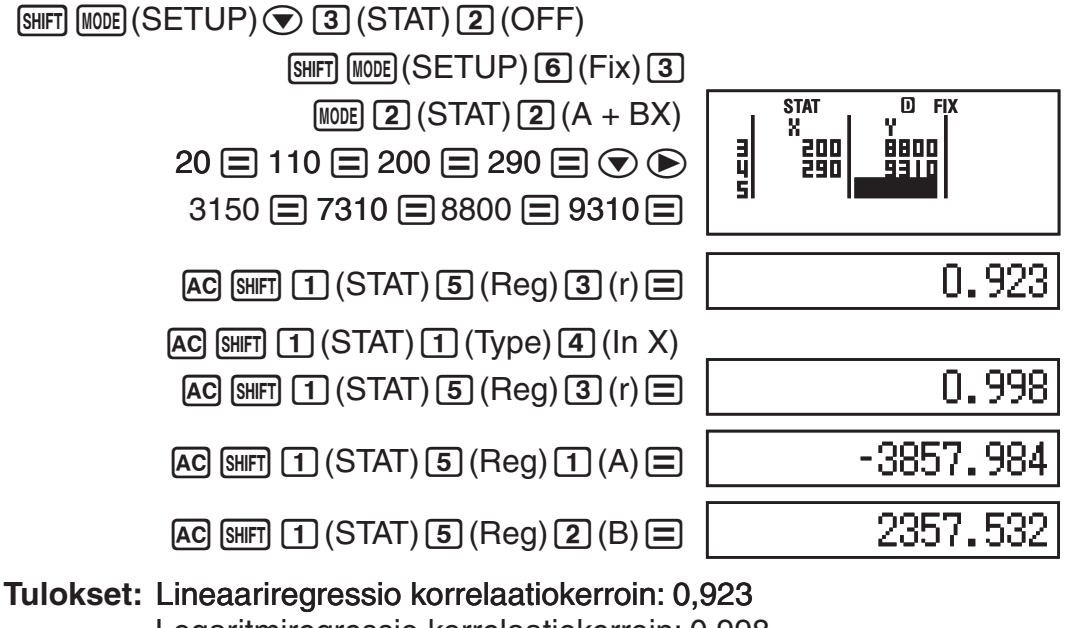

 Logaritmiregressio korrelaatiokerroin: 0,998 Logaritmiregression kaava: *y* = –3857,984 + 2357,532ln*x* 

#### **Arvioitujen arvojen laskenta**

Yhteenliitettyjen muuttujien tilastolaskennasta saadun regressiokaavan perusteella *y:n* arvioitu arvo voidaan laskea annetulle *x*-arvolle. Vastaava *x*-arvo (kaksi arvoa, *x*1 ja *x*2, neliöllisen regression tapauksessa) voidaan myös laskea *y:n* arvolle regressiokaavassa.

#### <span id="page-20-0"></span>Arvioidun arvon määrittelemiseksi *y:lle* kun *x* = 160 regressiokaavassa, jonka tuotti logaritmiregressio **3** olevista tiedoista. Määrittämään Fix 3 tulosta varten. (Suorita seuraava toiminto sen jälkeen, kun olet päättänyt toiminnot  $\mathcal{D}_3$ .) **4**

 $[AC]$  160  $[SHFT]$  $[1]$  $(STAT)$  $[5]$  $(Reg)$  $[5]$  $(\hat{y})$  $[=]$ 

8106.898

**Tulos:** 8106,898

**Tärkeää:** Regressiokertoimen, korrelaatiokertoimen ja arvioidun arvon laskenta saattaa viedä huomattavan ajan, kun käytössä on suuri määrä tietoja.

#### **Numerotaulukon luominen funktiosta (TABLE)**

TABLE luo numerotaulukon *x* ja *f*(*x*) käyttäen syöttötoimintoa *f*(*x*). Suorita seuraavat askeleet numerotaulukon luomiseksi.

- 1. Paina (MODE) 3 (TABLE) siirtyäksesi TABLE muotoon.
- 2. Syötä funktio kaavaan *f*(*x*), käyttäen X muuttujaa.
	- Varmista, että syötät X muuttujan ( $\overline{AIPHA}$   $\overline{)}$  (X)) kun luot numerotaulukon. Mikä tahansa muu muuttuja kuin X käsitellään vakiona.
	- Funktiossa ei voi syöttää Pol ja Rec.
- 3. Vastauksena näyttöön tuleviin kysymyksiin, syötä haluamasi arvot, painaen  $\Xi$  jokaisen jälkeen.

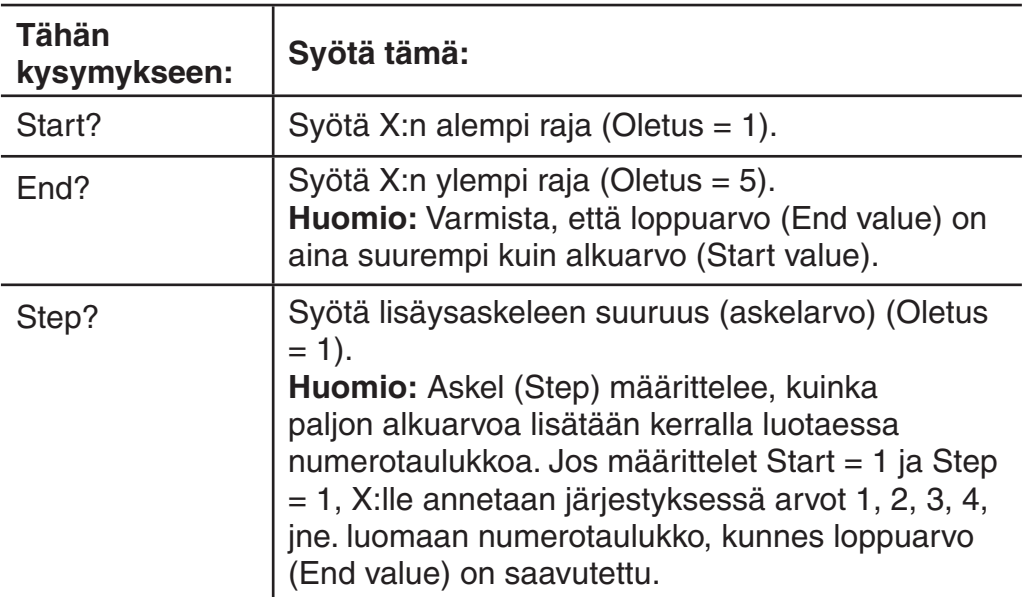

• Askel (Step) arvon antaminen ja näppäimen  $\equiv$  painaminen luo ja tuo näytölle numerotaulukon määrittelemiesi parametrien mukaisesti.

• Näppäimen  $\overline{AC}$  painaminen numerotaulukon ollessa näytössä palauttaa funktion syöttönäyttöön askeleessa 2.

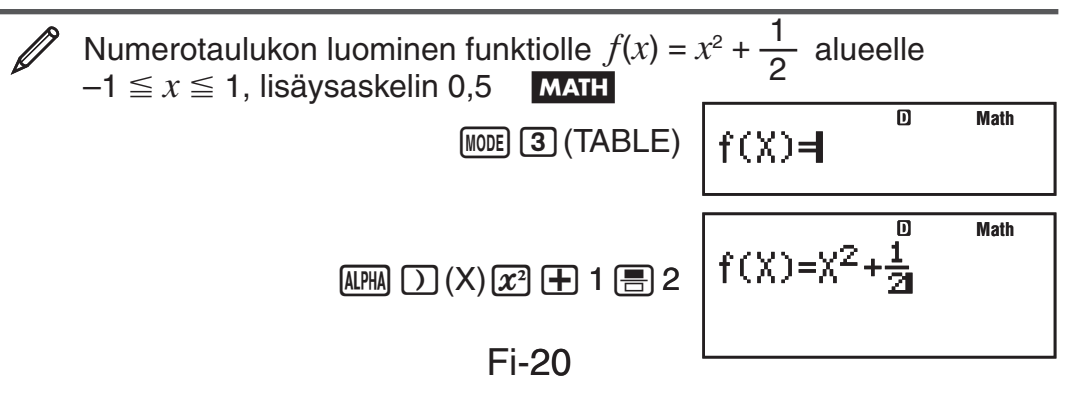

 $\Box$   $\Box$   $1 \Box$   $1 \Box$   $0.5 \Box$ 

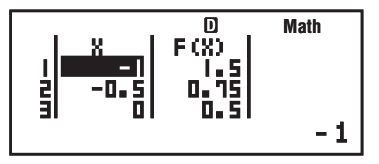

<span id="page-21-0"></span>**Huomio:** • Voit käyttää numerotaulukon näyttöä vain arvojen katseluun. Taulukon sisältöä ei voi muuttaa. • Numerotaulukon luontitoiminto aiheuttaa muuttujan X sisällön muuttumisen.

**Tärkeää:** Numerotaulukon luomiseksi syötetty funktio pyyhitään pois aina näytettäessä asetusvalikko TABLE muodossa ja vaihdettaessa luonnollisen ja lineaarinäytön välillä.

#### **Laskenta-alueet, numeroiden määrä, ja tarkkuus**

Laskenta-alue, sisäisen laskennan numeroiden määrä ja laskentatarkkuus riippuvat suoritettavasta laskentatyypistä.

#### **Laskenta-alue ja tarkkuus**

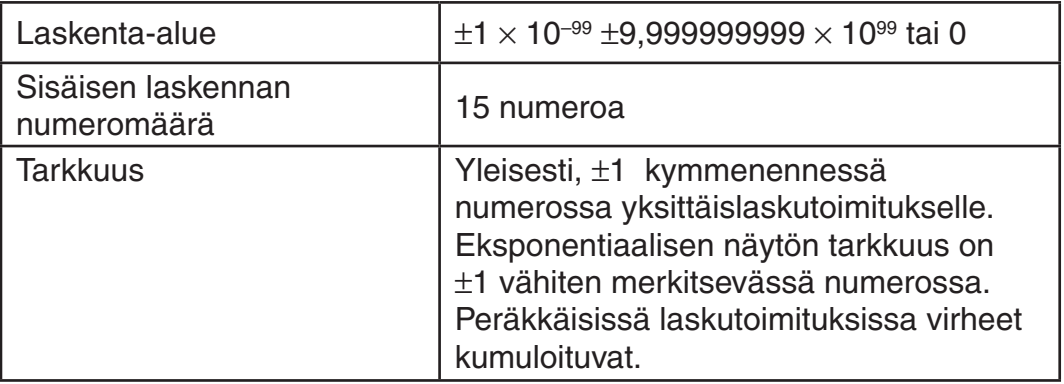

#### **Funktiolaskennan syöttöalueet ja tarkkuus**

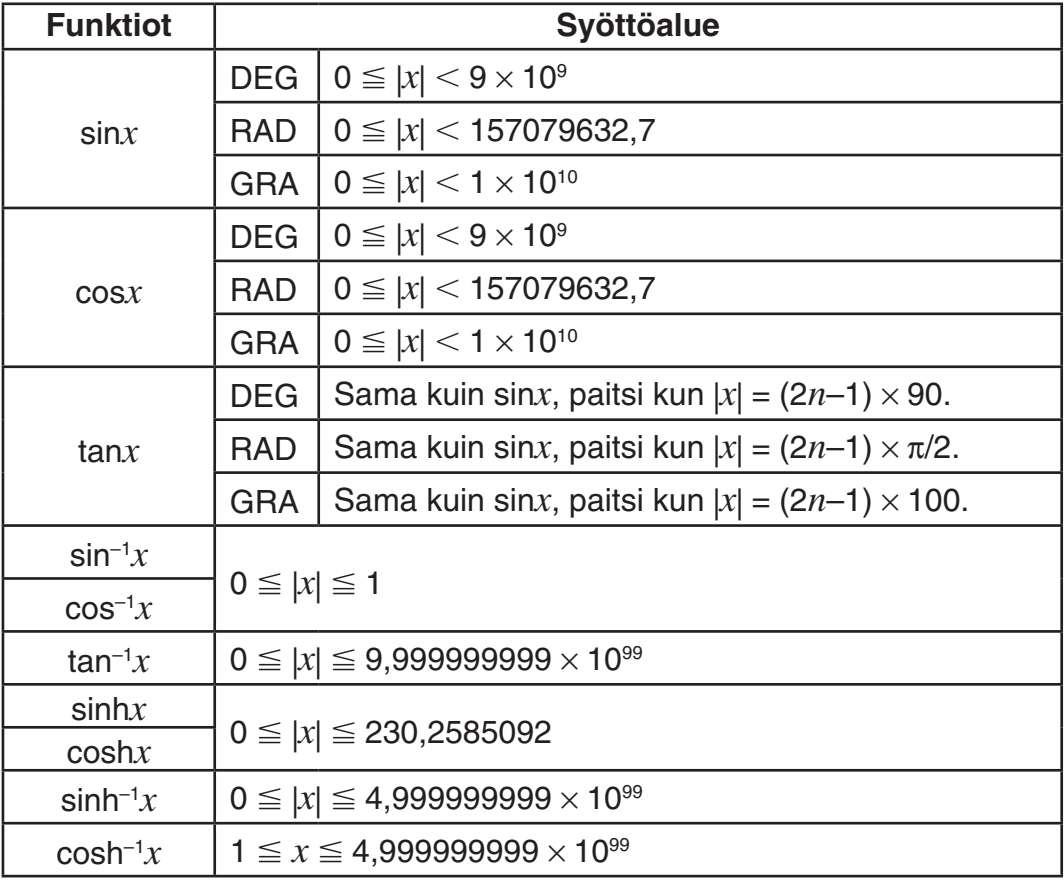

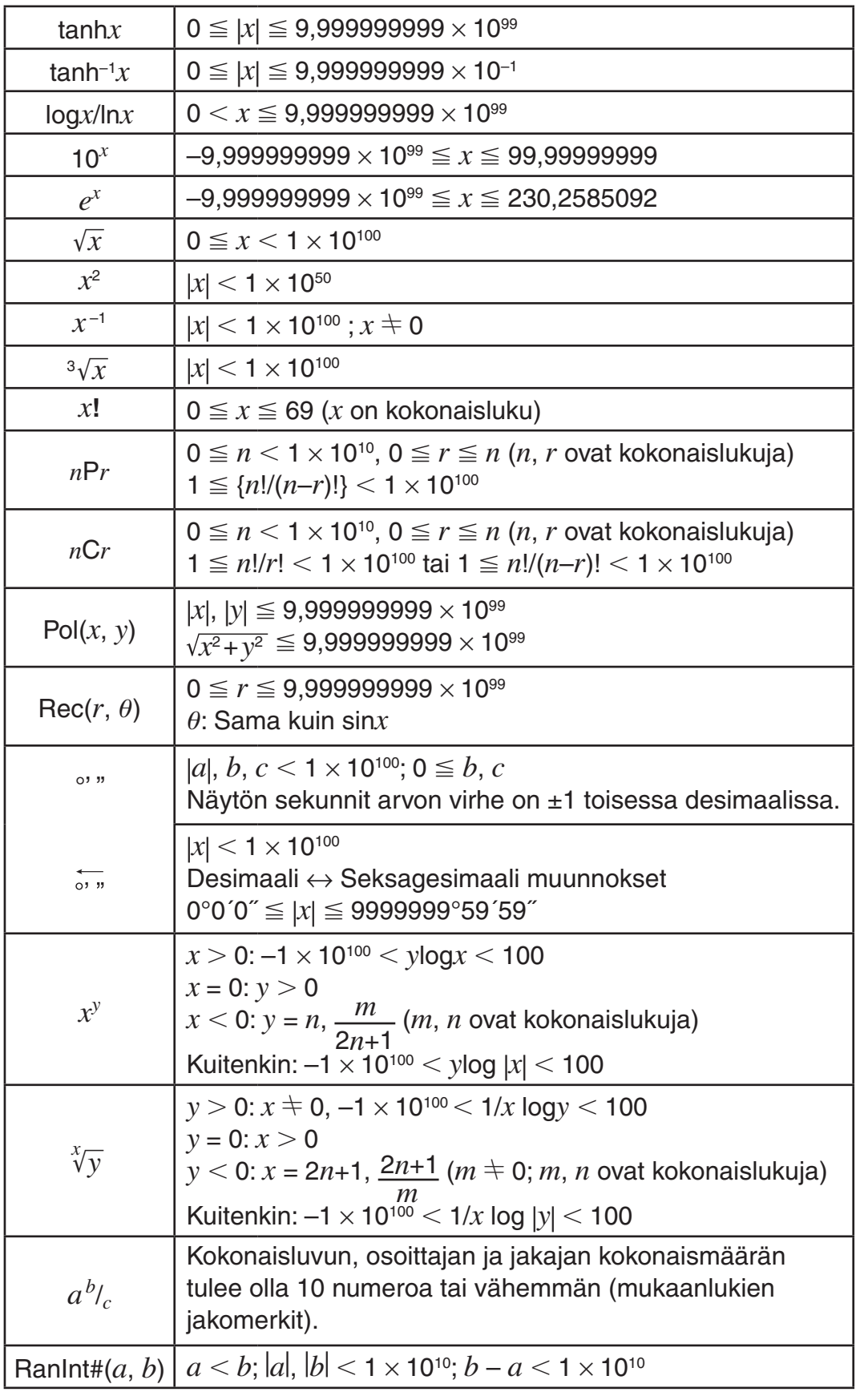

• Tarkkuus on periaatteessa sama kuin mitä on kuvattu yllä kappaleessa "Laskenta-alue ja tarkkuus".

- *x<sup>y</sup>*, <sup>*x*</sup>√ $\overline{y}$ , <sup>3</sup>√<sup>−</sup>, *x*!, *nPr*, *nCr* tyyppiset funktiot vaativat peräkkäisiä sisäisiä laskentoja, joka voi aiheuttaa jokaisessa laskussa tapahtuvan virheen summautumista (kerääntymistä).
- Virhe on kumulatiivinen ja sillä on taipumus olla suuri funktion singulaaripisteen ja käännepisteen läheisyydessä.

<span id="page-23-0"></span>• Laskutulosalue, joka voidaan esittää luonnollisella näytöllä  $\pi$ -muodossa on \*x*\  106. Huomaa kuitenkin, että sisäinen laskentavirhe saattaa tehdä mahdottomaksi joidenkin laskutulosten esittämisen  $\pi$ -muodossa. Tällainen virhe saattaa myös aiheuttaa joidenkin laskutulosten esittämisen  $\pi$ -muodossa, vaikka niiden pitäisi olla desimaalimuodossa.

### **Virheet**

Laskimen näyttöön tulee virheilmoitus aina kun laskentasuorituksen aikana tapahtuu virhe. On kaksi tapaa poistua virheilmoitusnäytöstä: Painaen **T** tai  $\odot$  virheen paikan näyttämiseksi, tai painaen **AC** viestin ja laskentasuorituksen tyhjentämiseksi.

#### **Virhepaikan näyttö**

Virheilmoituksen ollessa näytöllä, paina @ tai D palataksesi laskentanäyttöön. Kursosi on paikassa missä virhe tapahtui ja valmiina sisäänsyöttöön. Tee laskentatehtävään tarpeelliset korjaukset ja suorita laskenta uudestaan.

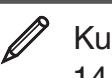

Kun erehdyksessä syötät 14  $\div$  0  $\times$  2 = sensijaan, että syötät

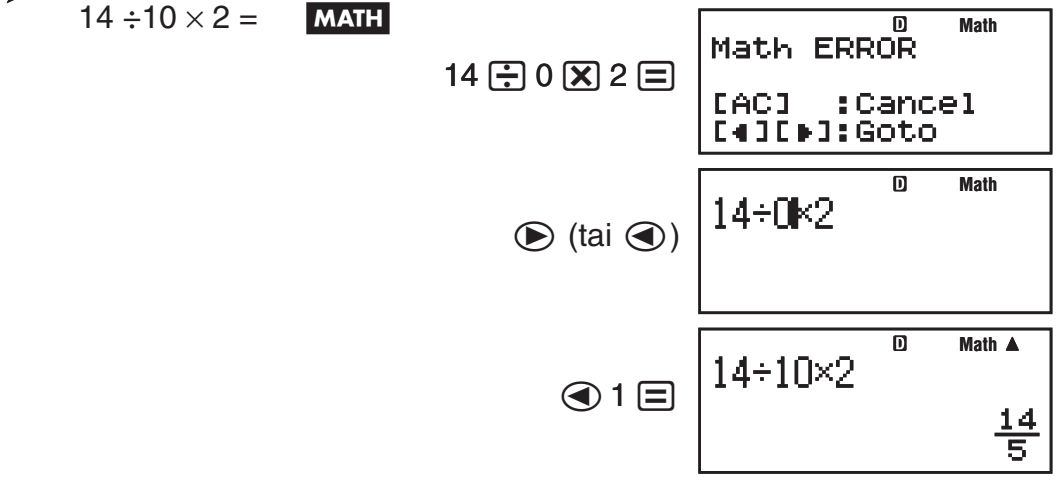

#### **Virheviestin poistaminen**

Virheviestin ollessa näytöllä, paina <a>[a]</a> palataksesi laskentanäyttöön. Huomaa, että tämä myös tyhjentää virheen sisältäneen laskentatehtävän.

#### **Virheviestit**

#### **Math ERROR**

**Syy:** • Laskentatehtävän väli- tai lopputulos ylittää sallitun laskenta-alueen. • Sisäänsyöttösi ylittää sallitun syöttöalueen (erityisesti käytettäessä funktioita). • Laskutehtävä, jota olet suorittamassa, sisältää laittoman matemaattisen toiminnon (kuten nollalla jakamisen).

**Toimenpide:** • Tarkista syöttöarvot, vähennä lukujen määrää ja yritä uudelleen. • Kun käytät itsenäistä muistia tai muuttujaa funktion argumenttina, varmista muistin tai muuttujan arvon olevan funktion sallituissa rajoissa.

#### **Stack ERROR**

**Syy:** Laskentatehtävä, jota olet suorittamassa, on aiheuttanut numeroiden tai käskyjen pinoamiskapasiteetin ylityksen.

**Toimenpide:** • Yksinkertaista laskentakaavaa niin, ettei se ylitä pinoamiskapasiteettia. • Yritä jakaa laskentatehtävä kahteen tai useampaan osaan.

#### <span id="page-24-0"></span>**Syntax ERROR**

**Syy:** Laskutehtävässä on muotovirhe. **Toimenpide:** Tee tarvittavat korjaukset.

#### **Insufficient MEM -virhe**

**Syy:** TABLE muodon parametrien määrittäminen aiheutti yli 30 X-arvon luomisen taulukkoon.

**Toimenpide:** Pienennä taulukon laskenta-aluetta muuttamalla Start, End ja Askelarvoja ja yritä uudelleen.

#### **Argument ERROR**

**Syy:** Satunnaislukufunktiolle (RanInt#) annettiin syötteeksi muu kuin kokonaisluku.

**Toimenpide:** Anna parametrina ainoastaan kokonaislukuja.

#### **Ennen kuin oletat laskimen olevan viallinen...**

Suorita seuraavat askeleet aina virheen tapahtuessa laskennan aikana tai laskentatuloksen ollessa jotain muuta, kuin mitä odotit. Mikäli yksi askel ei korjaa ongelmaa, siirry seuraavaan askeleeseen.

Huomaa, että sinun tulisi tehdä tärkeistä tiedoista erilliset kopiot ennen näiden askelien suoritusta.

- 1. Tarkista laskentakaava varmistaaksesi, ettei se sisällä virheitä.
- 2. Varmista, että olet valinnut laskentatehtävään sopivan laskimen käyttömuodon.
- 3. Elleivät yllä mainitut askeleet korjaa ongelmaasi, paina näppäintä. Tämä käynnistää laskimen suorittamaan laskentafunktioiden tarkistusrutiinin. Mikäli laskin havaitsee jotain epänormaalia, se alustaa automaattisesti laskentamuodon ja tyhjentää muistisisällöt. Liätietoja varten alustusasetuksista, katso "Laskimen asetusten määritteleminen".
- 4. Alusta kaikki muodot ja asetukset suorittamalla seuraava toiminto:  $\lceil \text{SHFT} \rceil$   $\lceil \text{9} \rceil$  (CLR)  $\lceil \text{1} \rceil$  (Setup)  $\lceil \text{=} \rceil$  (Yes).

#### **Pariston vaihto**

Huono paristo näkyy himmeänä näyttönä, vaikka kontrasti on säädetty, tai merkkien puuttumisena näytöllä välittömästi laskimen virran kytkemisen jälkeen. Jos näin tapahtuu, vaihda paristo uuteen.

**Tärkeää:** Pariston poisto aiheuttaa laskimen kaiken muistisisällön tyhjentymisen.

1. Paina [SHIFT] [AC] (OFF) katkaistaksesi virta laskimesta.

- Varmistaaksesi ettet vahingossa laita virtaa päälle vaihtaessasi paristoa, liu'uta kotelo laskimen etupuolelle (fx-85ES PLUS).
- 2. Poista kansi piirroksen mukaisesti ja vaihda paristo, huomioiden plus (+) ja miinus (–) napojen oikea suunta.

<span id="page-25-0"></span>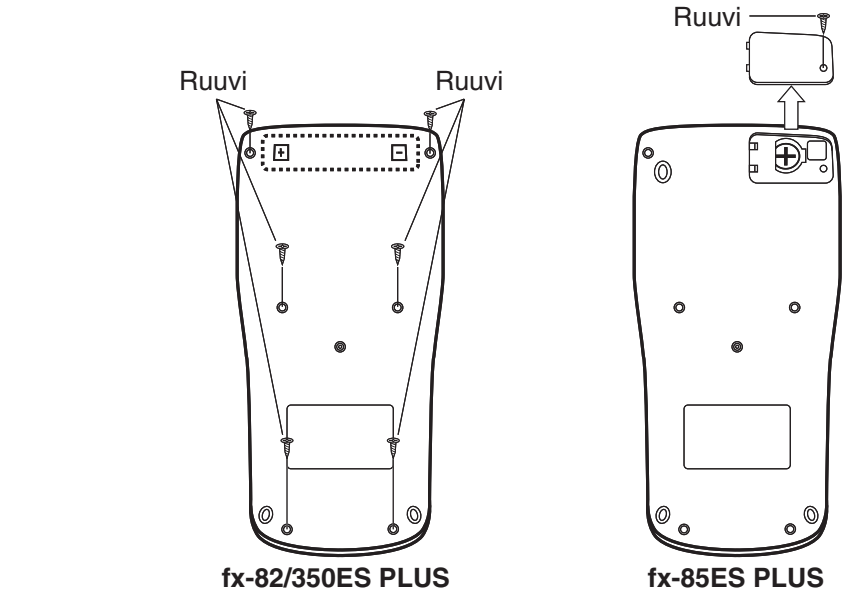

- 3. Vaihda kuori.
- 4. Alusta laskin:  $\overline{[ON]}$   $\overline{[S+FT]}$   $\overline{[9]}$  (CLR) $\overline{[3]}$  (All) $\overline{[=]}$  (Yes)
	- Älä ohita yllä mainittua askelta!

#### **Tekniset tiedot**

#### **Tehontarve:**

fx-82ES PLUS: AAA-kokoinen paristo R03 (UM-4)  $\times$  1 fx-350ES PLUS: AAA-kokoinen paristo LR03 (AM4)  $\times$  1 fx-85ES PLUS: Sisäänrakennettu aurinkokenno; nappiparisto LR44  $(GPA76) \times 1$ 

#### **Keskimääräinen pariston elinikä:**

 fx-82ES PLUS: 17 000 tuntia (vilkkuvan kursorin jatkuva näyttö) fx-350ES PLUS: 8 700 tuntia (jatkuva toiminta) fx-85ES PLUS: 3 vuotta (perustuen yhden tunnin päivittäiseen käyttöön)

**Tehonkulutus:** 0,0002 W (fx-82/350ES PLUS)

#### **Käyttölämpötila:** 0°C - 40°C

#### **Mitat:**

fx-82/350ES PLUS: 13,8 (K)  $\times$  80 (L)  $\times$  162 (P) mm fx-85ES PLUS: 11,1 (K)  $\times$  80 (L)  $\times$  162 (P) mm

#### **Paino noin:**

 fx-82/350ES PLUS: 100 g mukaanlukien paristo fx-85ES PLUS: 95 g mukaanlukien paristo

# **Usein kysyttyä**

I **Kuinka voin syöttää ja näyttää tulokset samalla tavoin kuin tein mallilla, jossa ei ole luonnollista tekstikirja näyttöä?**

Suorita seuraava näppäintoiminto: SHIFT MODE (SETUP)<sup>[2]</sup> (LineIO). Lisätietoja varten katso sivu Fi-5 "Laskimen asetusten määritteleminen".

**I Kuinka voin muuttaa murtolukumuotoisen tuloksen desimaalimuotoon?** 

 **Kuinka voin muuttaa jakolaskutoiminnon tuloksena saadun murtoluvun desimaalimuotoon?**

 Katso menetelmää sivulla Fi-9 "Laskentatulosten esittämismuodosta toiseen siirtyminen".

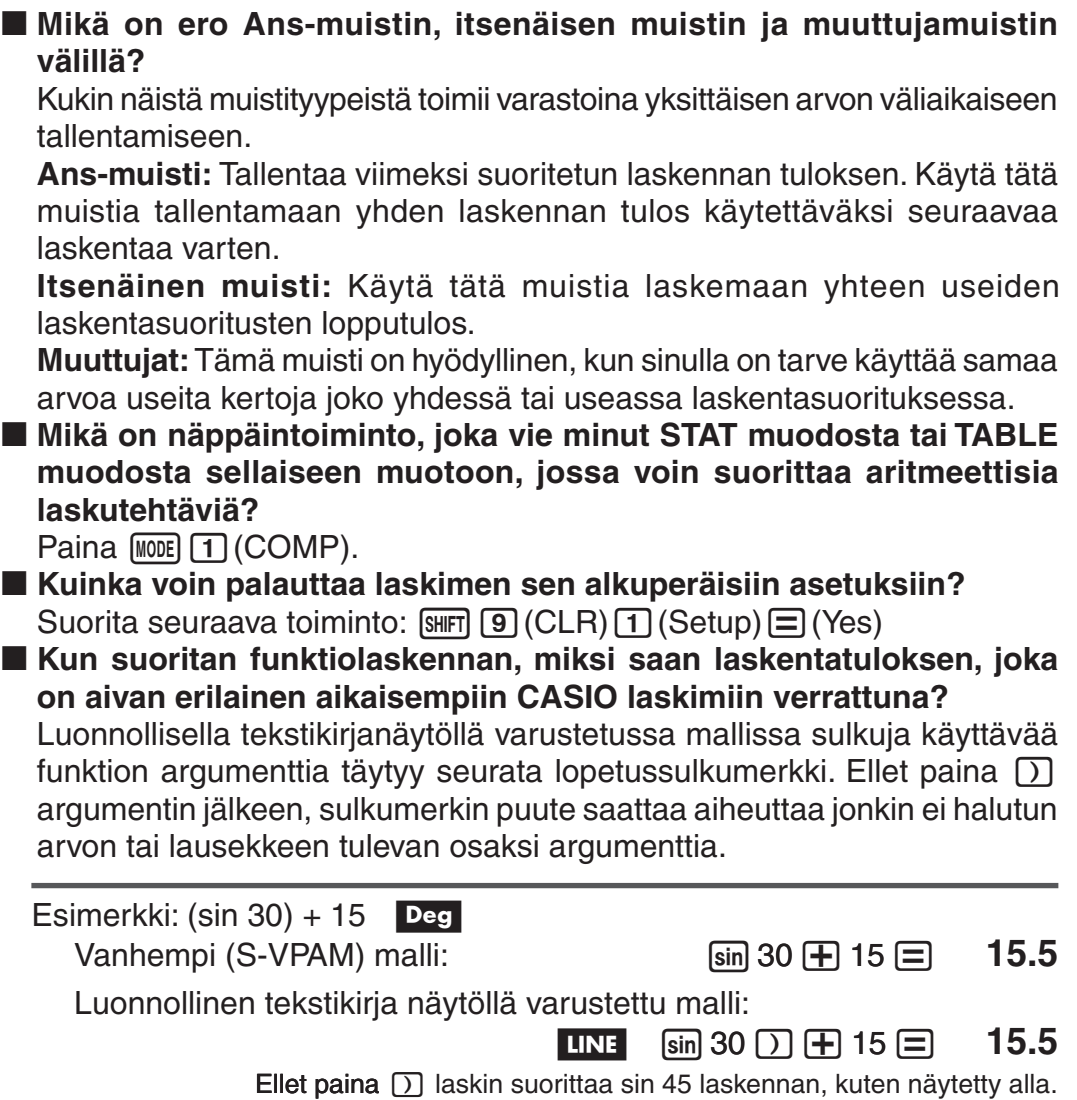

 $\sin 30 \oplus 15 \oplus 0.7071067812$ 

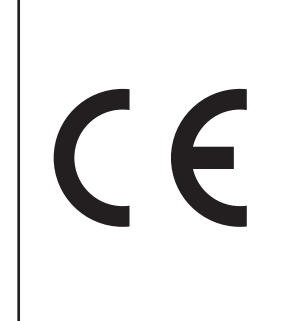

Manufacturer: CASIO COMPUTER CO., LTD. 6-2, Hon-machi 1-chome Shibuya-ku, Tokyo 151-8543, Japan

Responsible within the European Union: CASIO EUROPE GmbH Casio-Platz 1 22848 Norderstedt, Germany

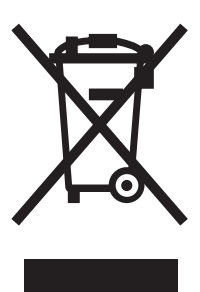

Tämä merkki soveltuu käytäntöön ainoastaan EU-maissa.

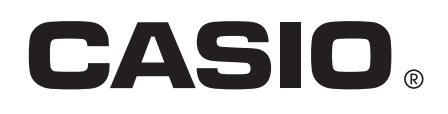

# **CASIO COMPUTER CO., LTD.**

6-2, Hon-machi 1-chome Shibuya-ku, Tokyo 151-8543, Japan

SA0904-B